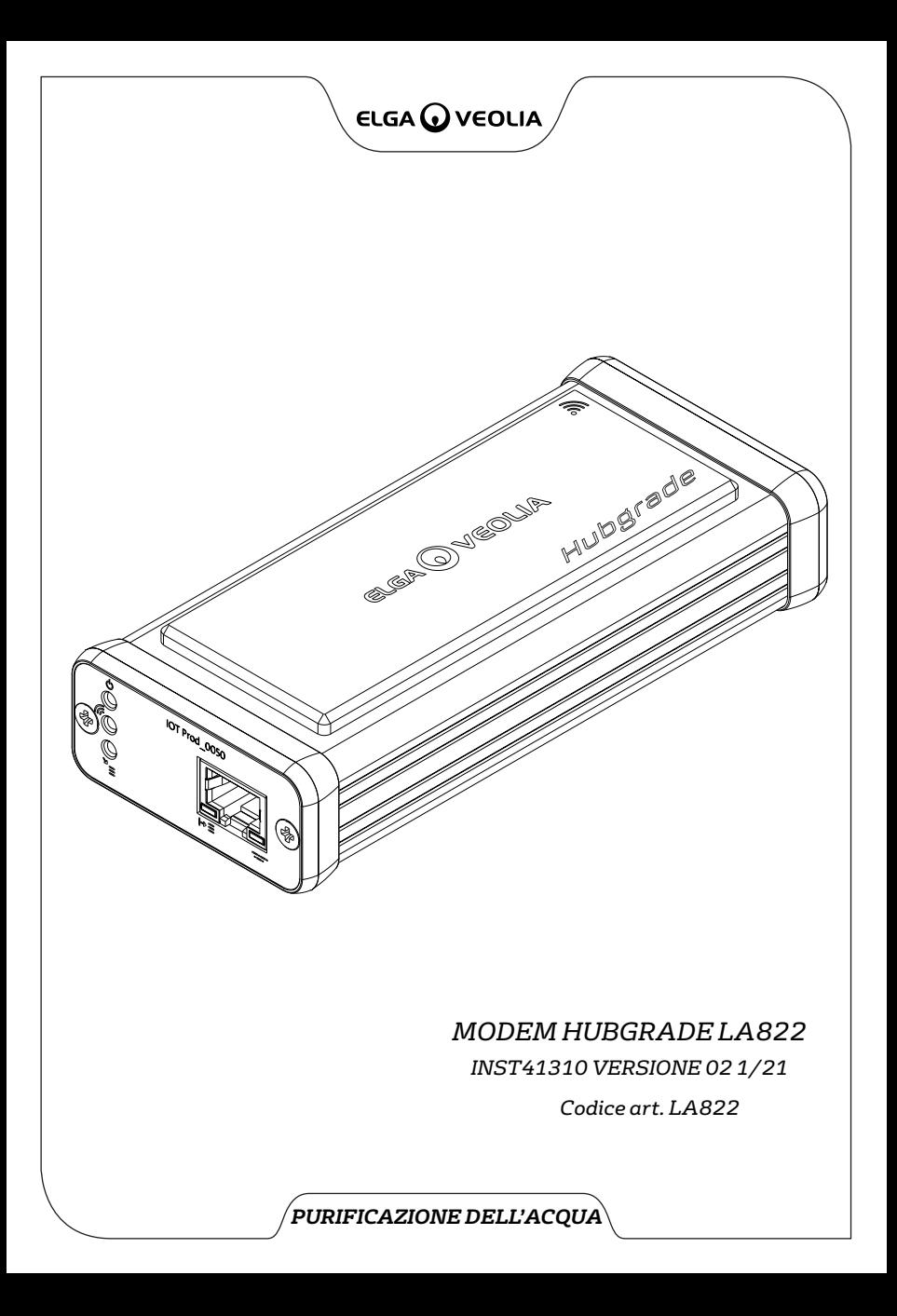

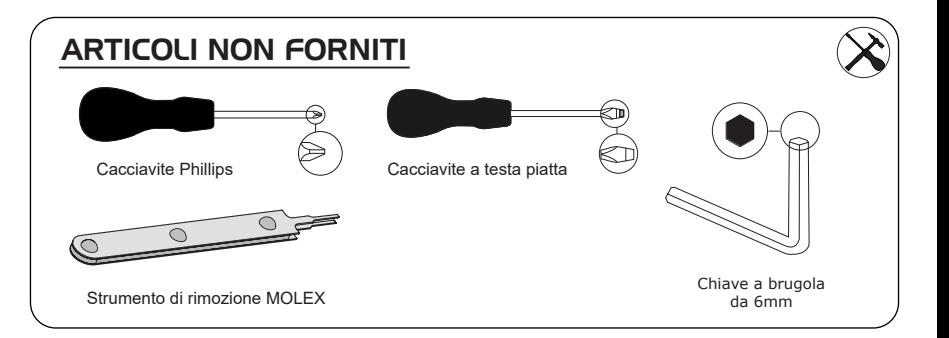

## NOTE SU SALUTE E SICUREZZA

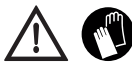

Durante l'installazione dell'apparecchiatura da laboratorio utilizzare i dispositivi di protezione individuale. Indossare guanti sterili per evitare contaminazioni.

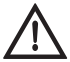

INSTALLATO DA UN ADDETTO COMPETENTE, DA UN TECNICO DEL SERVIZIO ASSISTENZA O DAL RESPONSABILE DELLA STRUTTURA

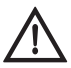

**AVVERTENZA!** Prima di installare Modem Aquavista LA822, verificare che l'alimentazione sia completamente scollegata.

**AVVERTENZA!** Verificare che l'alimentazione non possa entrare in contatto con l'acqua.

## ELENCO DEI COMPONENTI FORNITI

- 
- 1: 1 X Modem Hubgrade LA822 2: 1 X rettangoli di fissaggio in velcro 3: 1 X magnete
	-

4: 1 X 2 canali 1 fila Connettore mini maschio

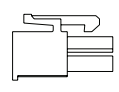

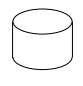

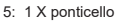

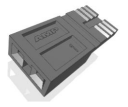

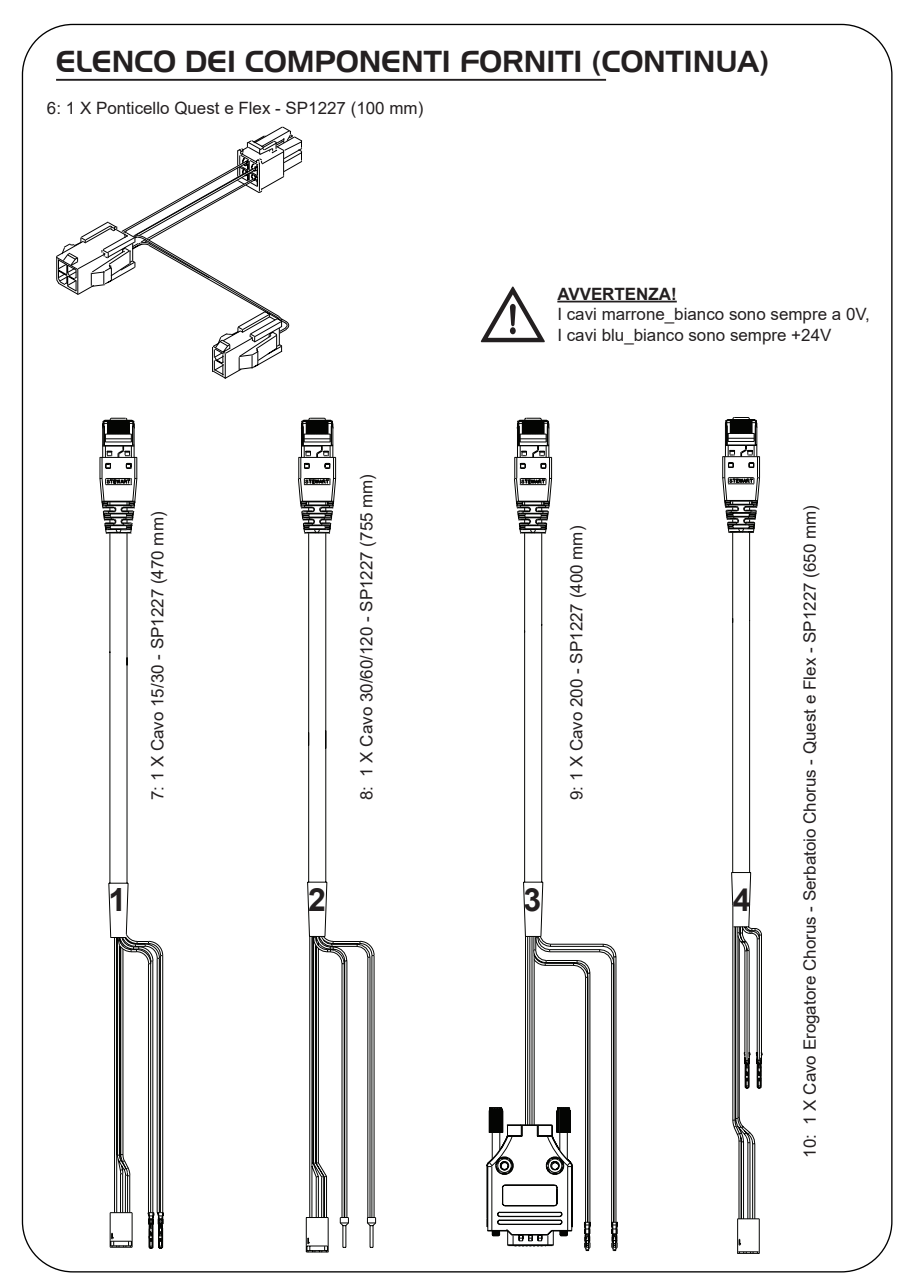

## MODEM HUBGRADE LA822 - FUNZIONI DEI LED

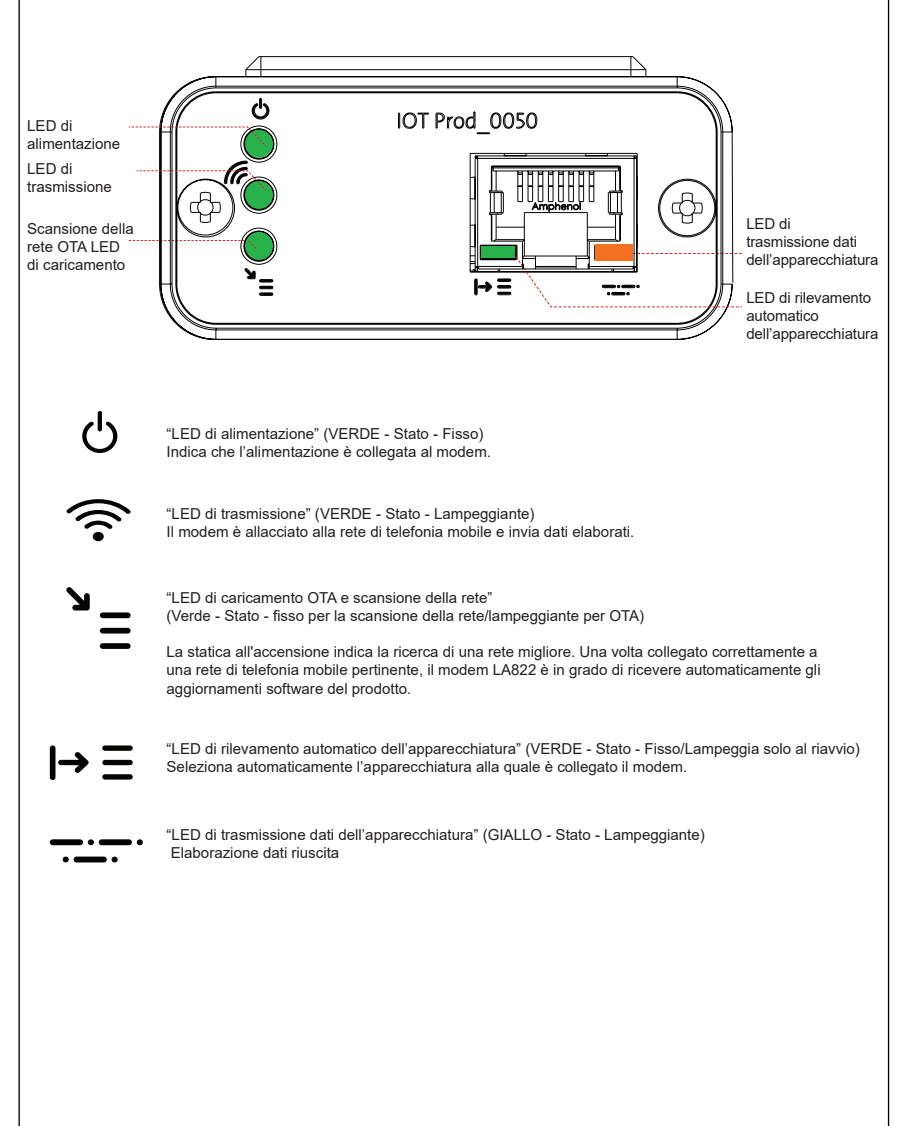

#### Compatibilità e software del prodotto principale

#### **Nota: accertarsi che i prodotti siano aggiornati e che venga utilizzato il software più recente.**

**Per trovare la versione del software del sistema esistente, basta staccare l'alimentazione dalla parete e riattaccarla e il numero della versione attuale del software verrà visualizzato nell'angolo in basso a destra dello schermo. Se il numero di versione del software è precedente rispetto a quello indicato sul sito web www.elgalabwater.com/customize o su Partnernet, eseguire un aggiornamento del software.**

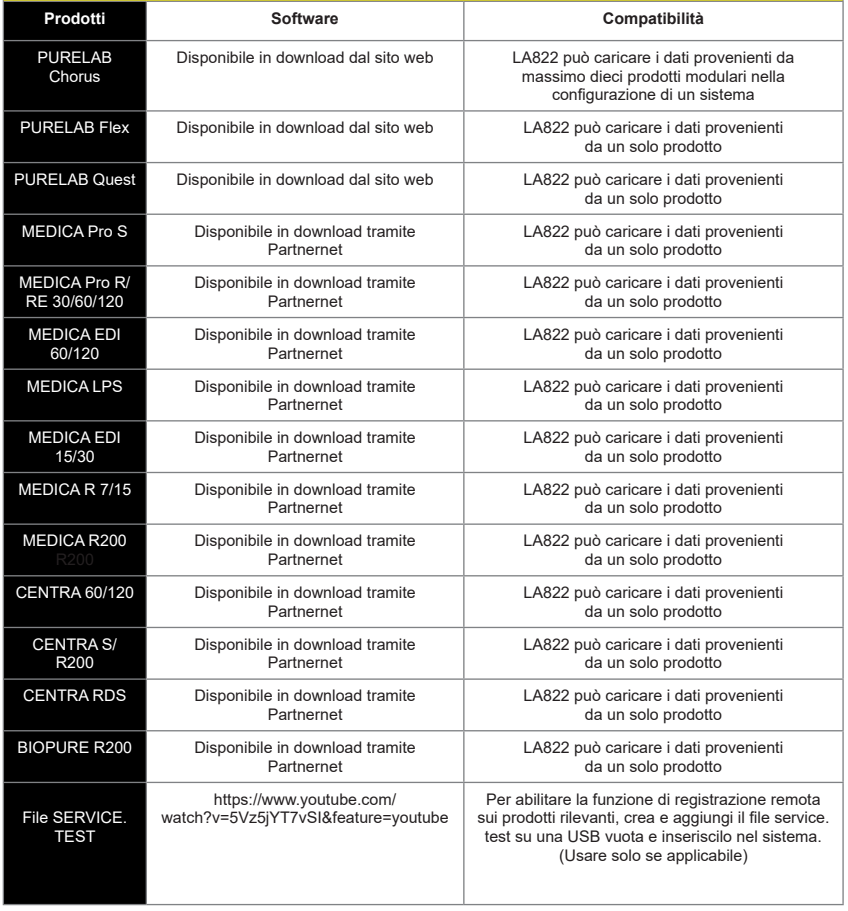

## 15/30L PRODOTTI

Parti necessarie:

- 1: 1 X Modem Hubgrade LA822
- 2: 1 X rettangoli di fissaggio in velcro

 $\overline{\circ}$  $\overline{\circ}$  **DA** 

5: 1 X ponticello

 $\Box$ 

7: 1 X Cavo 15/30

## BIOPURE  $M \in DIC$ A MEDICA-R

Varianti modello da:

BIOPURE - MB015BPM1 BIOPURE - MB015XXM1

MEDICA - MD015BPM2 MEDICA - MD015XXM2

MEDICA - ME015BPM1 MEDICA - ME015XXM1

MEDICA - MR015BPM1 MEDICA - MR015XXM1

MEDICA - MRX030BPM1

I numeri precedenti di contrassegno del prodotto non sono compatibili

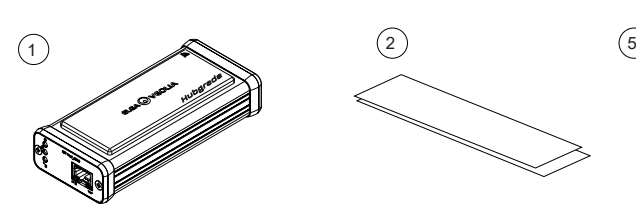

- 11<br>|-
- 1 X Modem Hubgrade LA822 1 X rettangoli di fissaggio in velcro 1 X ponticello

**1**

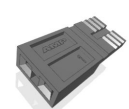

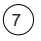

1 X Cavo 15/30 - SP1227 (470 mm)

AVVERTENZA! Verificare che il cavo di alimentazione non possa entrare in contatto con l'acqua.

1. Spegnere l'alimentazione e scollegare il cavo come indicato sotto.

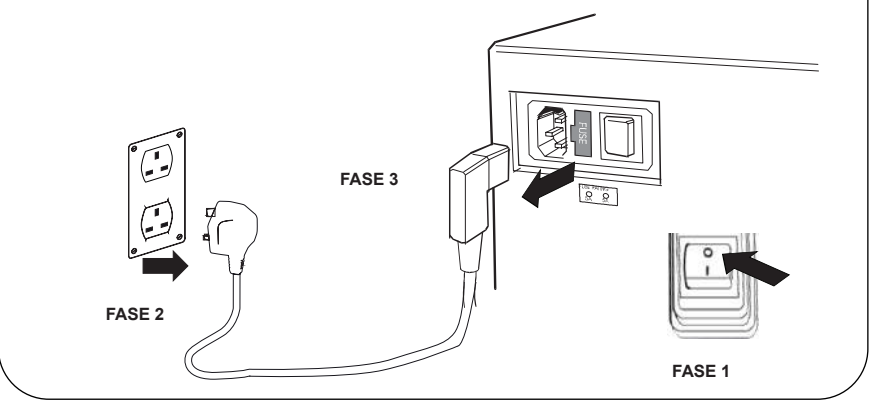

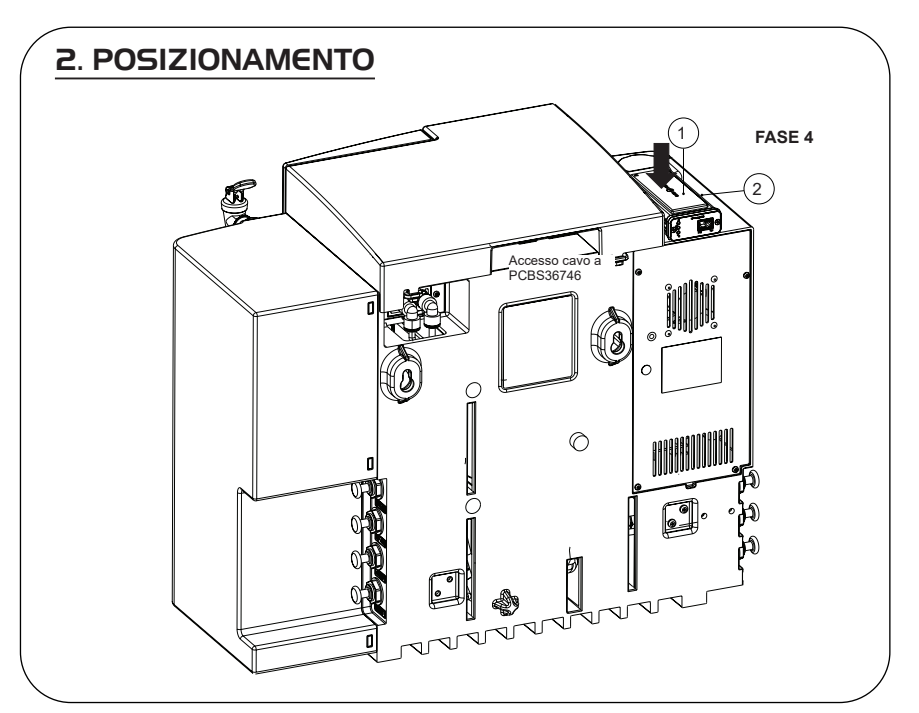

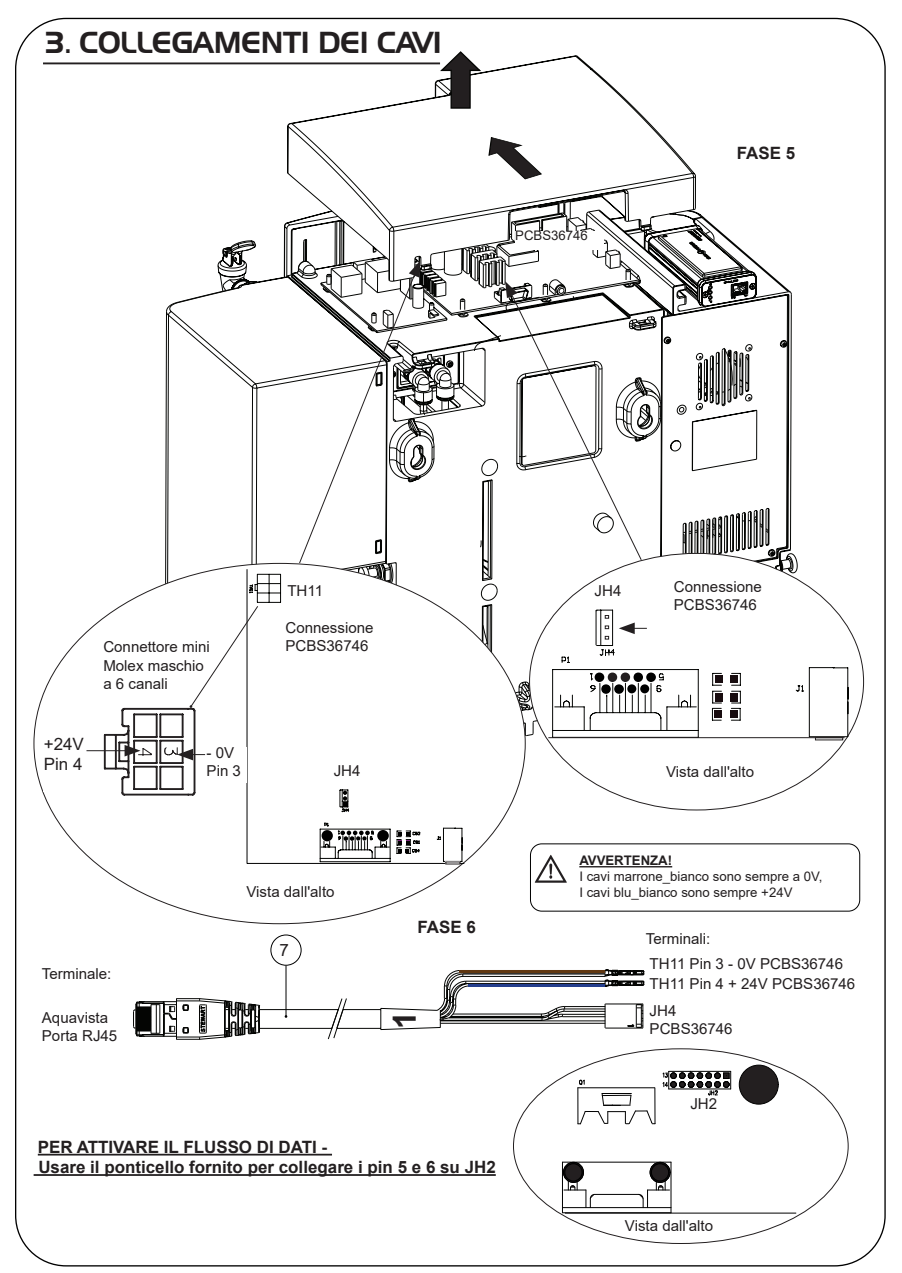

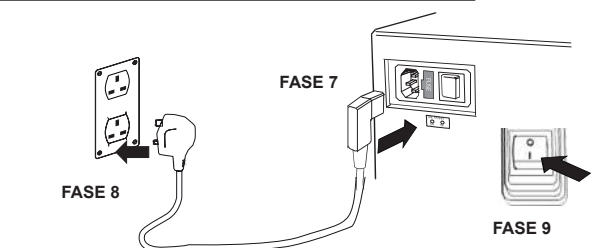

## 5. SEQUENZA DI AVVIO E IDENTIFICAZIONE DEI LED

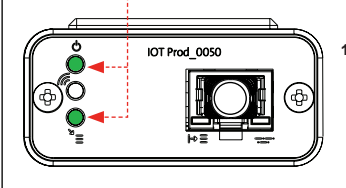

**1.**

#### **FASE 10**

**1. "LED di alimentazione' e 'LED di scansione della rete"** (VERDE - Stato - Fisso) e (Verde - Stato - fisso per scansione della rete)

Indica che l'alimentazione è collegata al modem ed è in fase di scansione per una rete di telefonia mobile.

Transizione circa 2 secondi

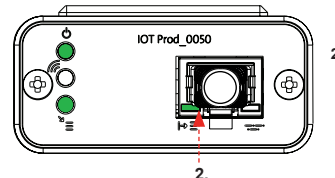

#### **2. "LED di rilevamento automatico dell'apparecchiatura"** (VERDE - Stato - Fisso/Lampeggiante solo durante il riavvio)

Seleziona automaticamente l'apparecchiatura/il prodotto a cui è collegato il modem.

Transizione da 1 a 10 secondi circa

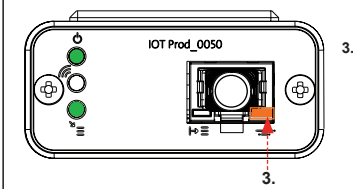

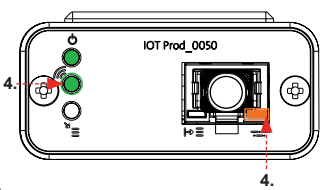

**3. "LED di trasmissione dati dell'apparecchiatura"**

(GIALLO - Stato - Lampeggiante) Flusso di dati dell'apparecchiatura elaborati e trattati dal modem.

 Transizione fino a 18 minuti: dà il tempo di chiamare l'amministratore locale di Hubgrade.

**4. "LED di trasmissione" e "LED di trasmissione dati dell'apparecchiatura"**

(Verde - Stato - Lampeggiante) e (Giallo - Stato - Lampeggiante)

Se connesso alla rete 4GM, il LED verde lampeggia una volta al secondo. Se connesso alla rete 2G, il LED verde lampeggia ogni 2 secondi.

Il LED ambra lampeggia una volta al secondo per una configurazione Biopure/Medica.

## 30/60/120L PRODOTTI

Parti necessarie:

- 1: 1 X Modem Hubgrade LA822
- 2: 1 X rettangoli di fissaggio in velcro
- 8: 1 X Cavo 30/ 60/120

## BIOPURE CENTRA  $M \in DIC$ A

Varianti modello da:

MEDICA - MP030RBM1 MEDICA - MP030REM1

BIOPURE - MB060XXM1 BIOPURE - MB120XXM1

CENTRA - CN120RDM1 CENTRA - CN060RDM1

MEDICA - MP060RBM1 MEDICA - MP060REM1 MEDICA - MP060RXM1

MEDICA - MP120RBM1 MEDICA - MP120REM1 MEDICA - MP120RXM1

I numeri precedenti di contrassegno del prodotto non sono compatibili

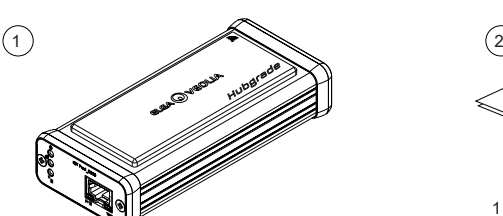

1 X rettangoli di fissaggio in velcro

V.

1 X Modem Hubgrade LA822

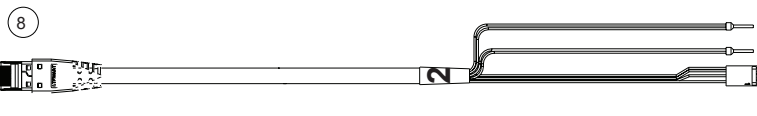

1 X Cavo 30/60/120 - SP1227 (755 mm)

ō

AVVERTENZA! Verificare che il cavo di alimentazione non possa entrare in contatto con l'acqua.

1. Spegnere l'alimentazione e scollegare il cavo come indicato sotto.

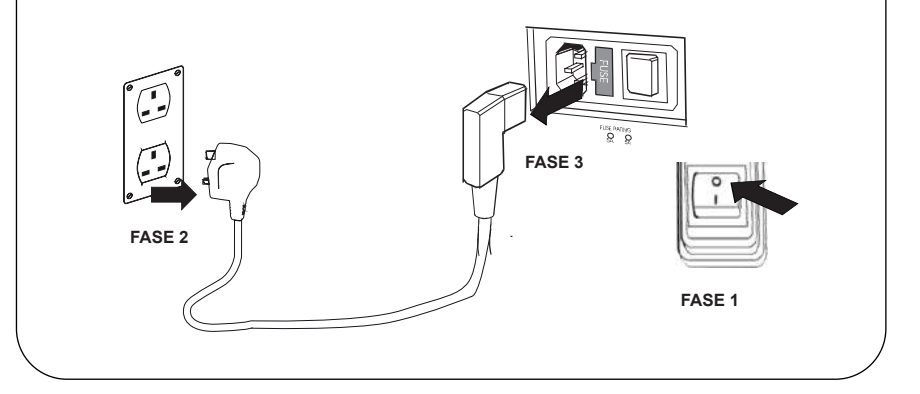

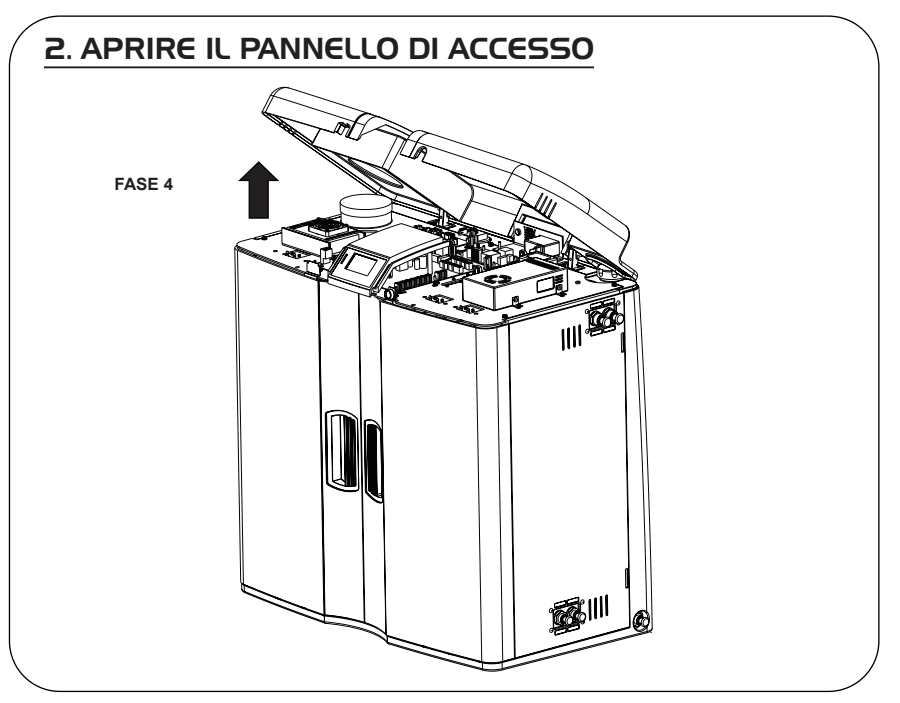

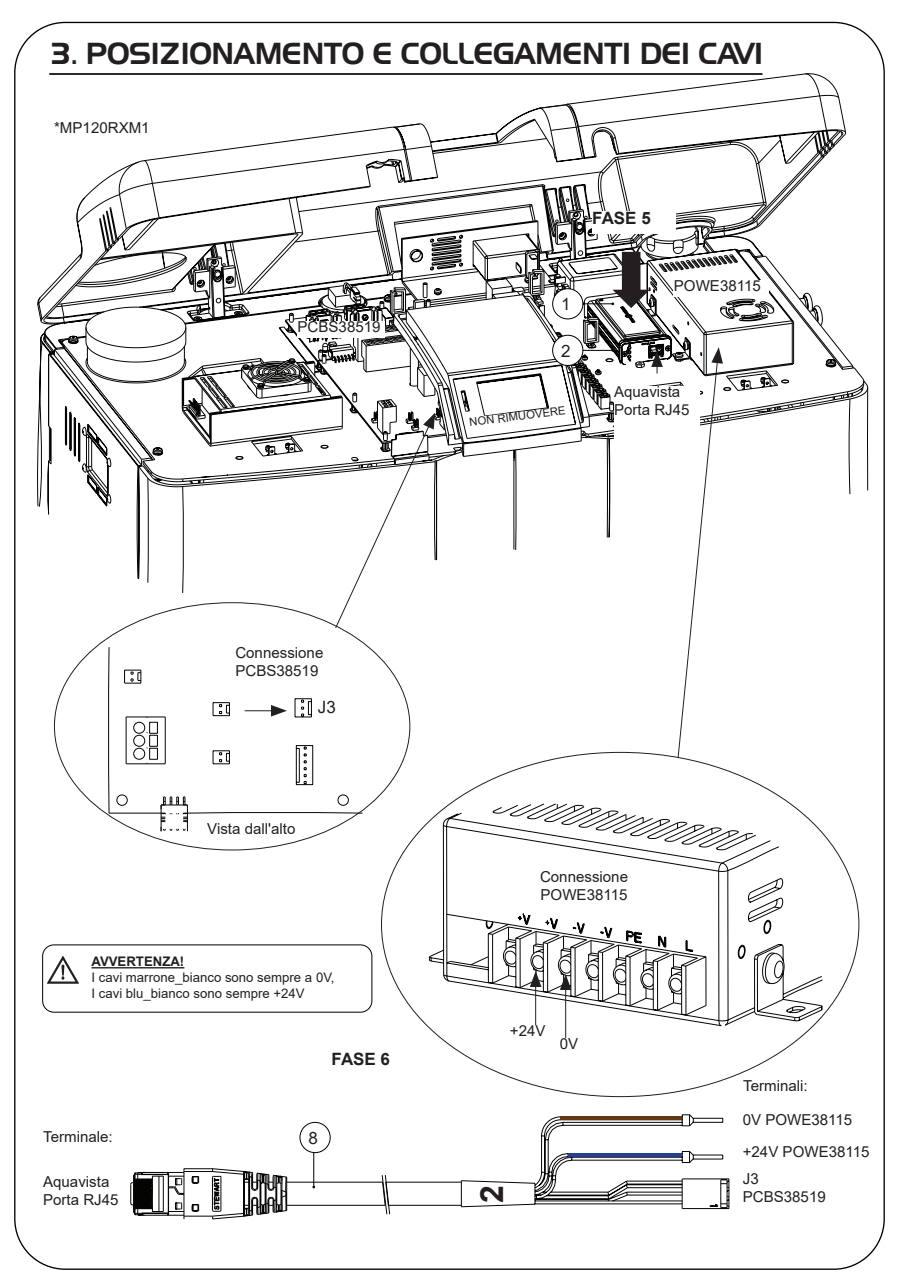

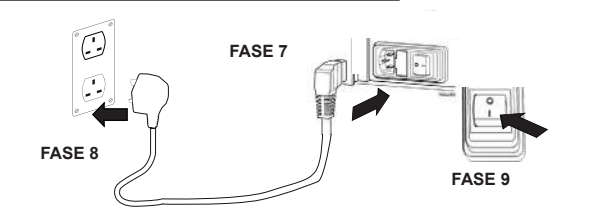

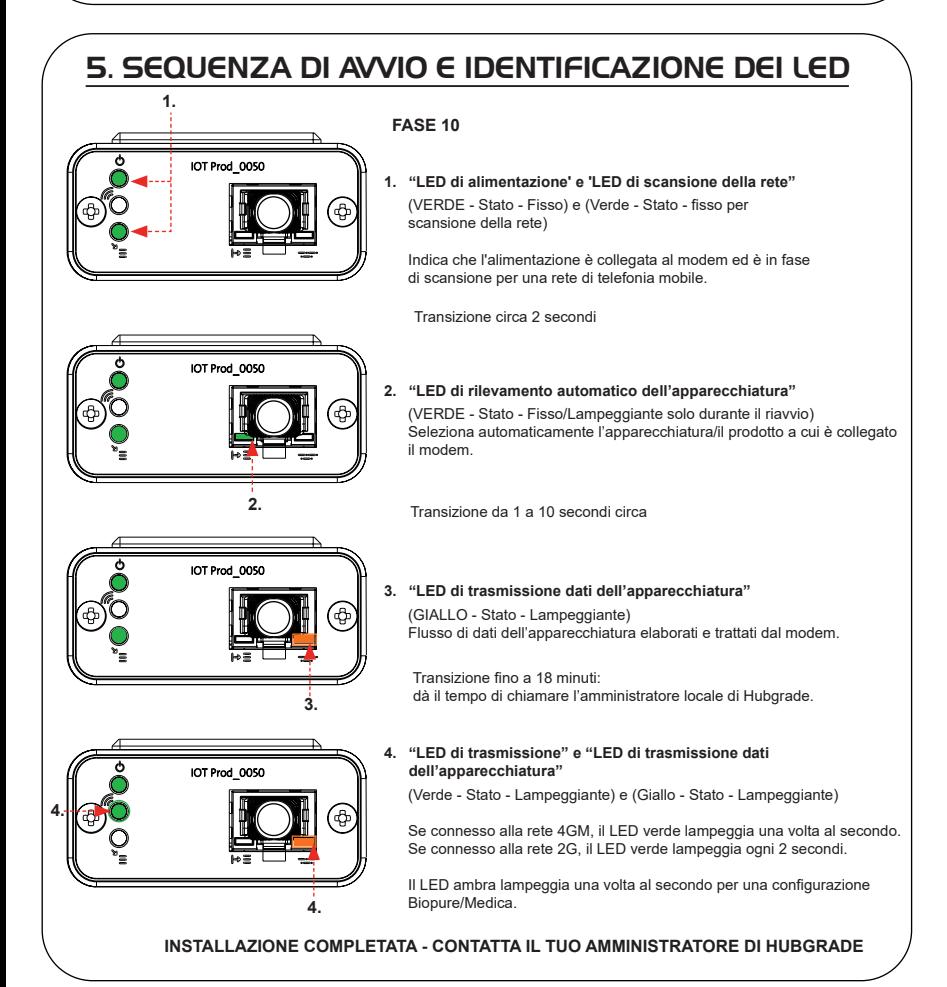

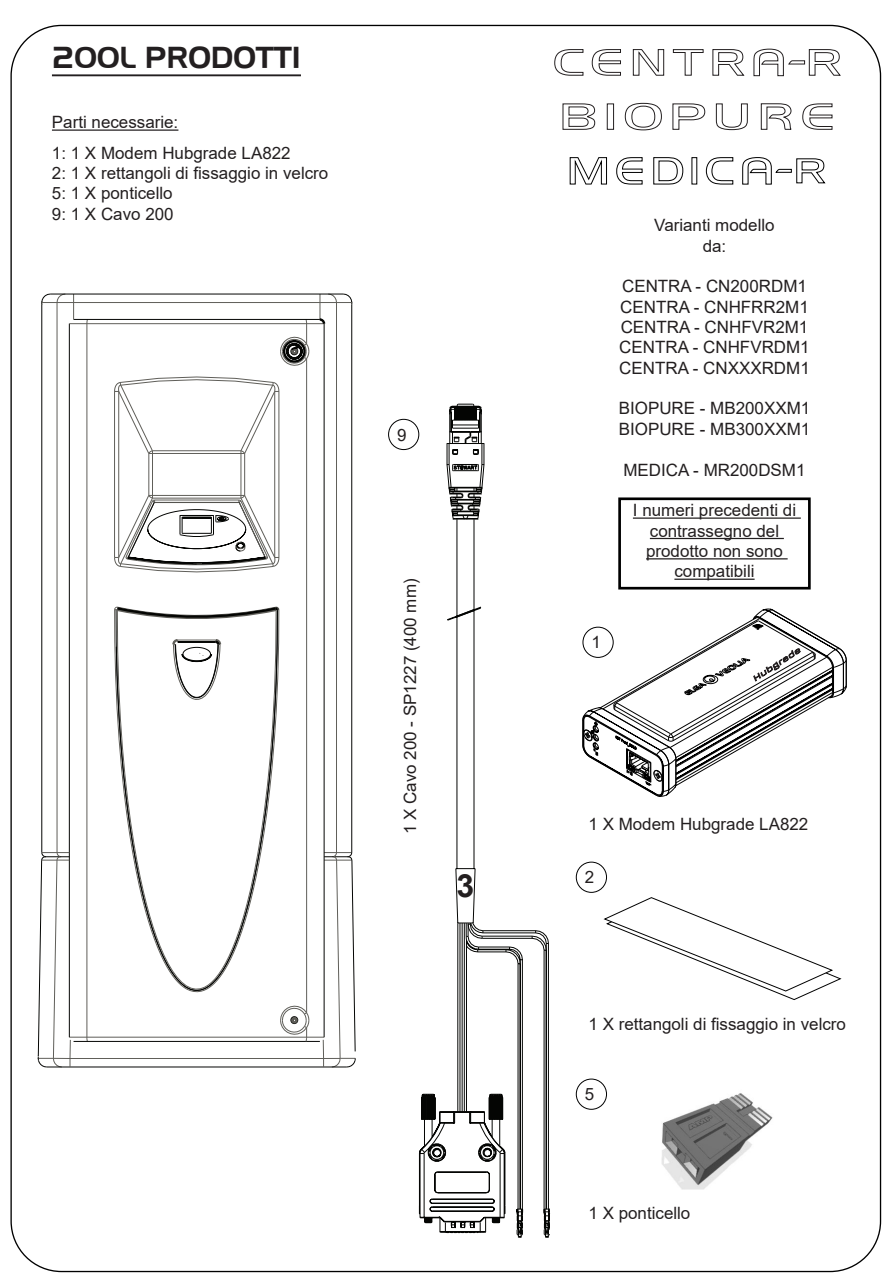

1. Isolare l'alimentazione spegnendo il relativo interruttore.

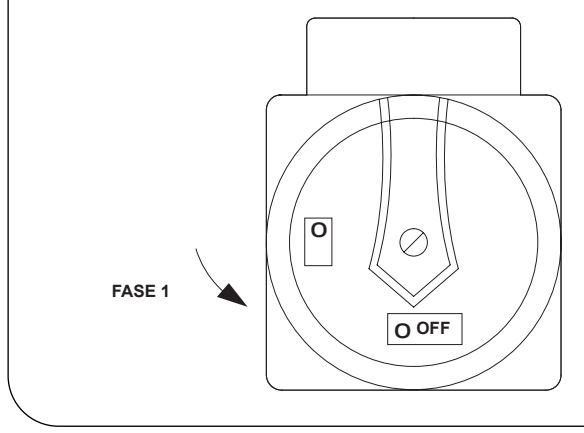

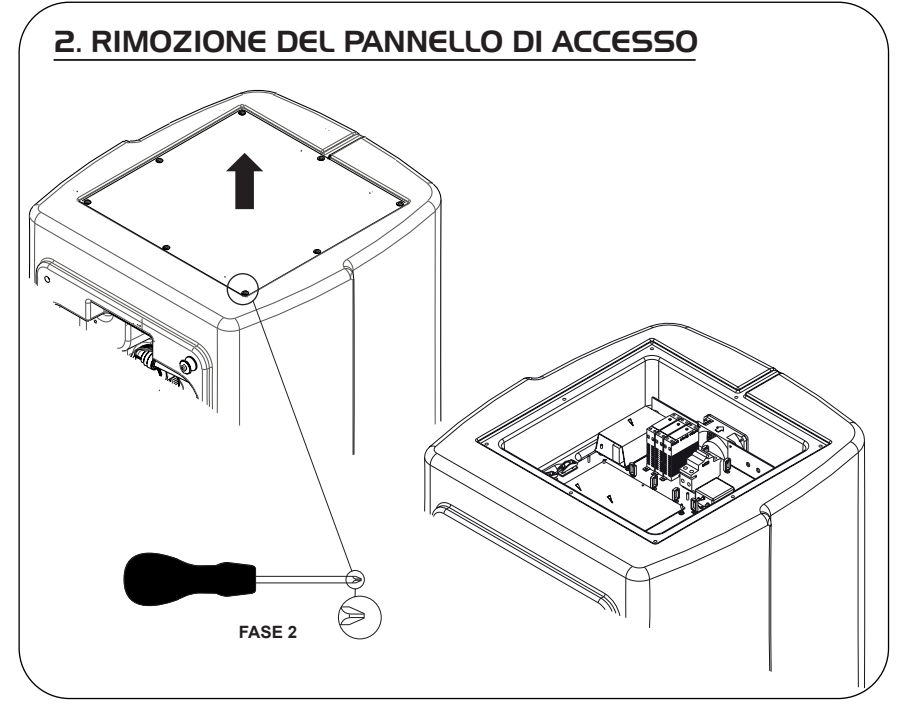

## 3. POSIZIONAMENTO E COLLEGAMENTI DEI CAVI

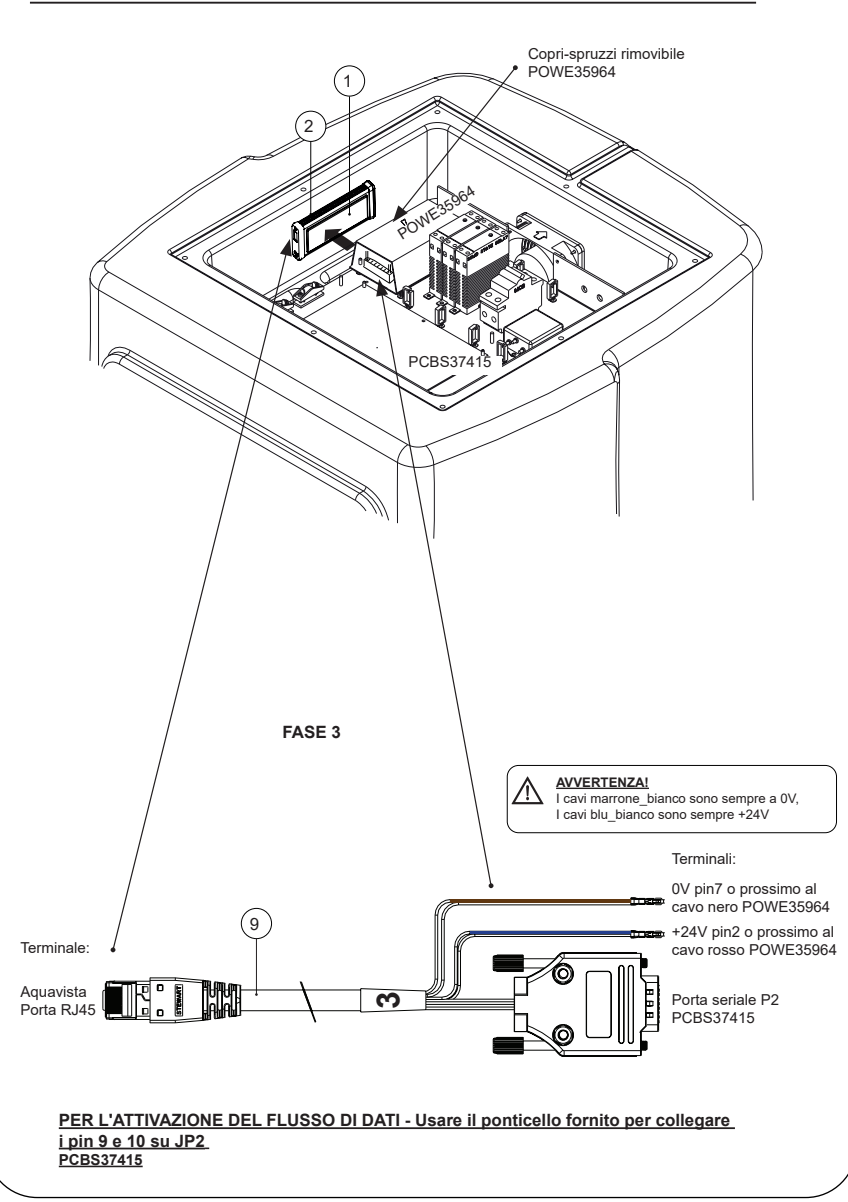

**FASE 4**

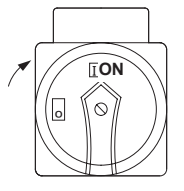

## 5. SEQUENZA DI AVVIO E IDENTIFICAZIONE DEI LED

#### **FASE 5**

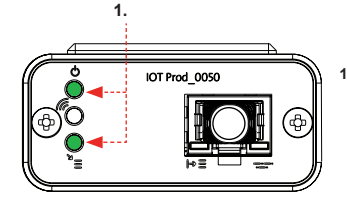

**1. "LED di alimentazione' e 'LED di scansione della rete"** (VERDE - Stato - Fisso) e (Verde - Stato - fisso per scansione della rete)

Indica che l'alimentazione è collegata al modem ed è in fase di scansione per una rete di telefonia mobile.

Transizione circa 2 secondi

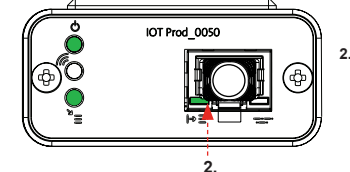

**2. "LED di rilvamento automatico dell'apparecchiatura"** (VERDE - Stato - Fisso/Lampeggiante solo durante il riavvio) Seleziona automaticamente l'apparecchiatura/il prodotto a cui è collegato il modem.

Transizione da 1 a 10 secondi circa

(GIALLO - Stato - Lampeggiante)

Transizione fino a 18 minuti:

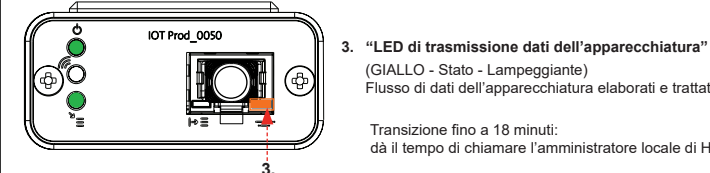

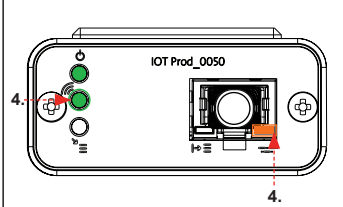

#### **4. "LED di trasmissione" e "LED di trasmissione dati dell'apparecchiatura"**

(Verde - Stato - Lampeggiante) e (Giallo - Stato - Lampeggiante)

Flusso di dati dell'apparecchiatura elaborati e trattati dal modem.

dà il tempo di chiamare l'amministratore locale di Hubgrade.

Se connesso alla rete 4GM, il LED verde lampeggia una volta al secondo. Se connesso alla rete 2G, il LED verde lampeggia ogni 2 secondi.

Il LED ambra lampeggia una volta al secondo per una configurazione Biopure/Medica.

## SERBATOIO CHORUS

Chorus Parti necessarie: 2 RO/DI, 3 RO, 1: 1 X Modem Hubgrade LA822 1 COMPLETO E 2+ 2: 1 X rettangoli di fissaggio in velcro 4: 1 X Connettore mini a 2 canali 1 fila Varianti modello 10: 1 X Cavo Serbatoio Chorus da: Chorus 2 - PC210DIXXM3 Chorus 2 - PC210DIBPM3 Chorus 2 - PC220DIXXM3 Chorus 2 - PC220DIBPM3 Chorus 3 - RO310XXM3 Chorus 3 - RO310BPM3 Chorus 3 - RO320XXM3 Chorus 3 - RO320BPM3 Chorus 3 - RO330XXM3 Chorus 3 - RO330BPM3 Chorus 1 Completo - PC110COXXM1 Chorus 1 Completo - PC110COBPM1 Chorus 1 Completo - PC120COXXM1 Chorus1 Completo - PC120COBPM1 Chorus 2+ - PC210DUXXM1 Chorus 2+ - PC210DUBPM1 Chorus 2+ - PC220DUXXM1 Chorus 2+ - PC220DUBPM1 Chorus 2+ - PC210EUXXM1 Chorus 2+ - PC210EUBPM1 Chorus 2+ - PC220EUXXM1 Chorus 2+ - PC220EUBPM1 Serbatoio - LA757 (15 L) Serbatoio - LA758 (30 L) Serbatoio - LA759 (60 L) Serbatoio - LA760 (100 L) I numeri precedenti di contrassegno del prodotto non sono compatibili  $\left( \begin{array}{cc} 1 \end{array} \right)$   $\left( \begin{array}{cc} 2 \end{array} \right)$   $\left( \begin{array}{cc} 4 \end{array} \right)$  $\overline{\phantom{a}}$ 1 X 2 canali 1 fila 1 X Modem Hubgrade LA822 1 X rettangoli di fissaggio in velcro Connettore mini maschio $(10)$ **4**

PURELAB

10: 1 X Cavo Erogatore Chorus - Serbatoio Chorus - Quest e Flex - SP1227 (650 mm)

AVVERTENZA! Verificare che l'alimentazione non possa entrare in contatto con l'acqua.

1. Spegnere e scollegare l'alimentazione come indicato sotto.

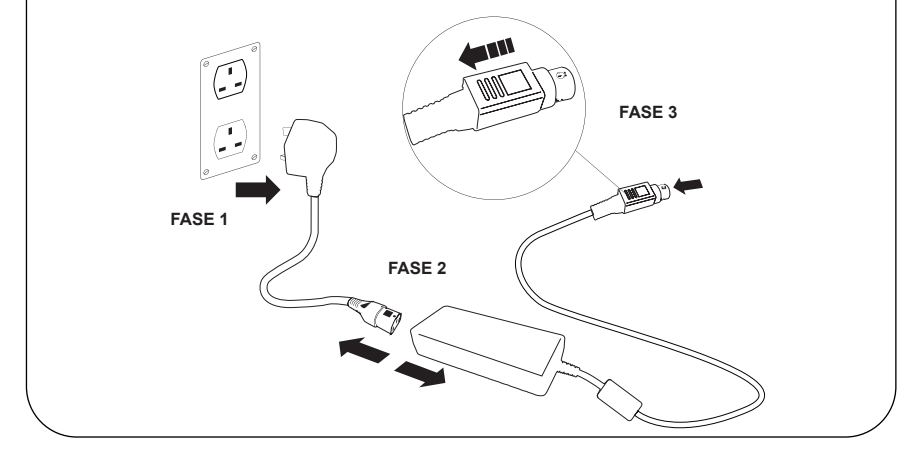

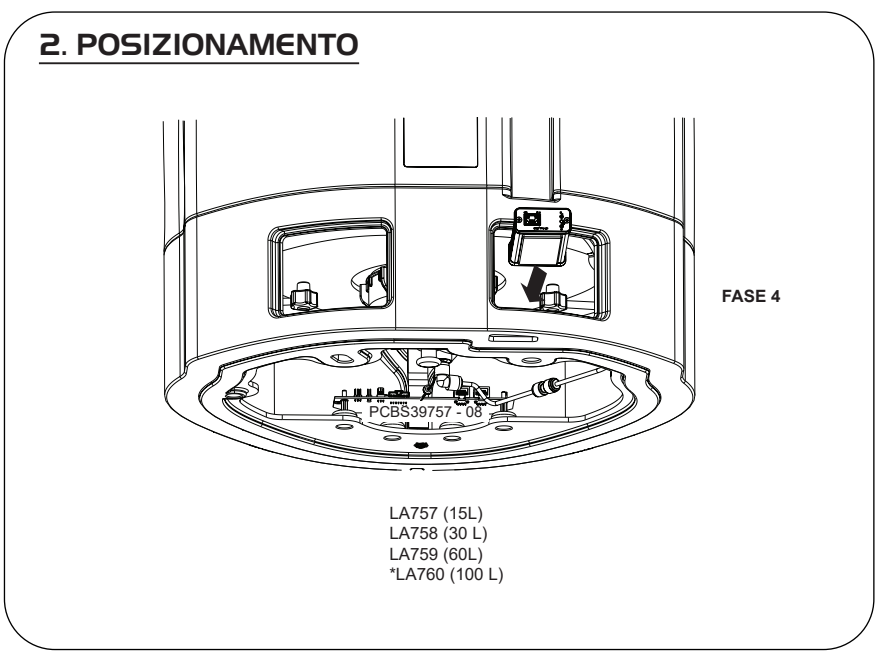

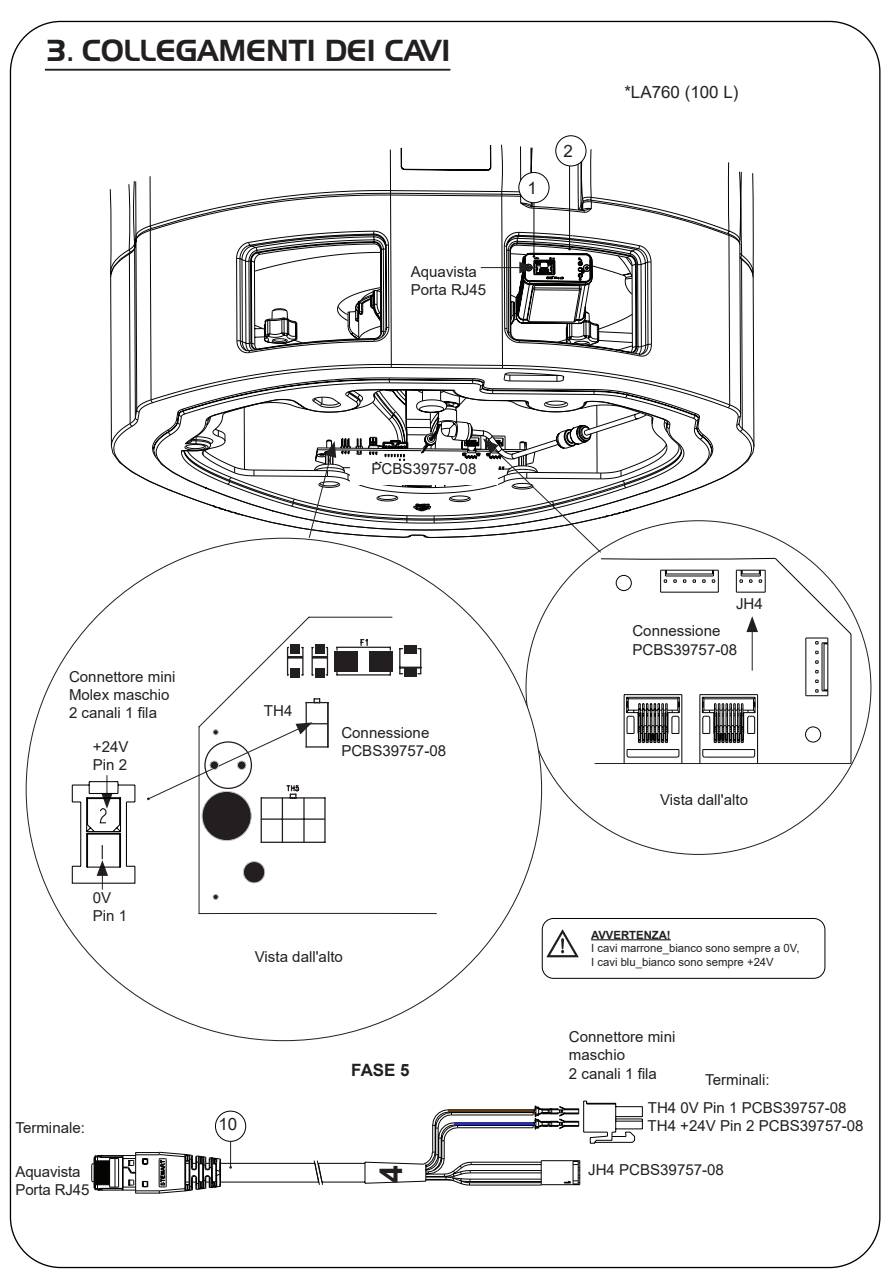

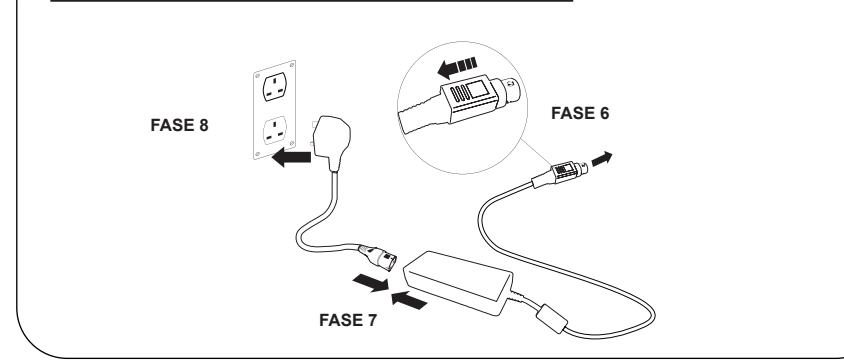

## 5. ATTIVAZIONE DEL FLUSSO DI DATI

#### **FASE 9**

- **1.** Creare il file SERVICE.TST in una chiave USB vuota.
- **2.** Inserire la chiave USB nella relativa porta di qualsiasi prodotto Chorus nella propria configurazione di sistema.
- **3.** Con i pulsanti del menu di Chorus o dell'Erogatore uscire dal menu, quindi rientrare con il pulsante "Accept" (Accetta).
- **4.** Selezionare "Remote Logging" (Registrazione remota), premere "YES" (Sì) e premere "Accept" (Accetta) per confermare.
- **5.** Quindi inizieranno la sequenza di avvio e l'identificazione dei LED, per completare questa installazione vedere la pagina successiva.

## 6. SEQUENZA DI AVVIO E IDENTIFICAZIONE DEI LED

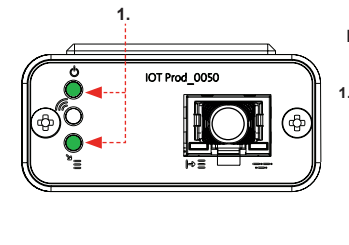

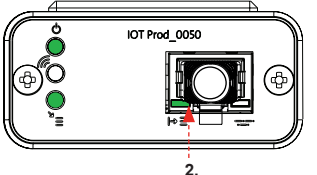

#### **FASE 10**

**1. LED di alimentazione' e 'LED di scansione della rete"** (VERDE - Stato - Fisso) e (Verde - Stato - fisso per scansione della rete)

Indica che l'alimentazione è collegata al modem ed è in fase di scansione per una rete di telefonia mobile.

Transizione circa 2 secondi

**2. "LED di rilevamento automatico dell'apparecchiatura"** (VERDE - Stato - Fisso/Lampeggiante solo durante il riavvio) Seleziona automaticamente l'apparecchiatura/il prodotto a cui è collegato il modem.

Transizione da 1 a 10 secondi circa

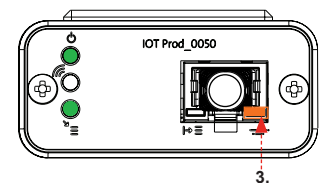

#### **3. "LED di trasmissione dati dell'apparecchiatura"**

(GIALLO - Stato - Lampeggiante) Flusso di dati dell'apparecchiatura elaborati e trattati dal modem.

 Transizione fino a 18 minuti: dà il tempo di chiamare l'amministratore locale di Hubgrade.

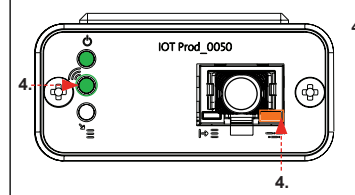

#### **4. "LED di trasmissione" e "LED di trasmissione dati dell'apparecchiatura"**

(Verde - Stato - Lampeggiante) e (Giallo - Stato - Lampeggiante)

Se connesso alla rete 4GM, il LED verde lampeggia una volta al secondo. Se connesso alla rete 2G, il LED verde lampeggia ogni 2 secondi.

Il LED ambra lampeggia ogni 2 secondi per una configurazione chorus.

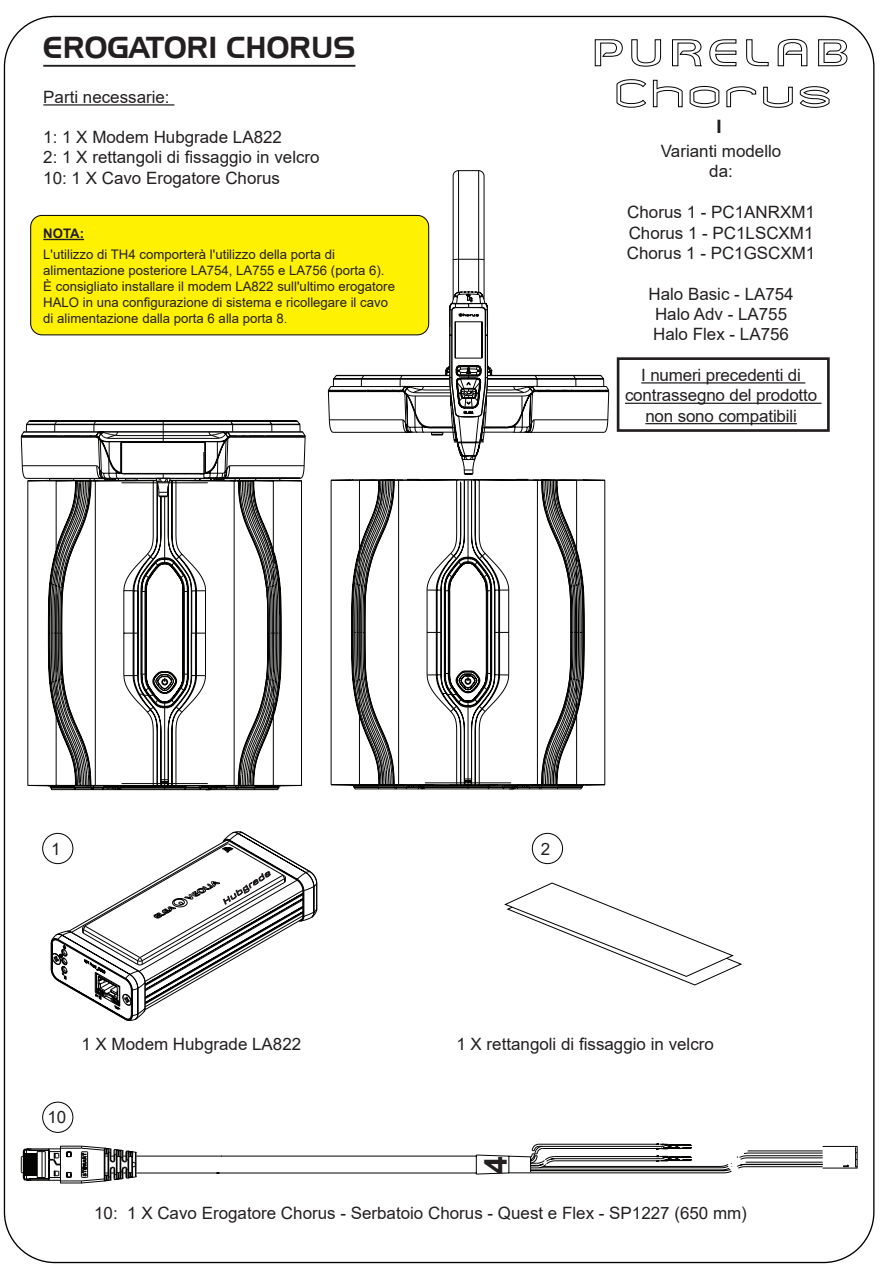

AVVERTENZA! Verificare che l'alimentazione non possa entrare in contatto con l'acqua.

1. Spegnere e scollegare l'alimentazione come indicato sotto.

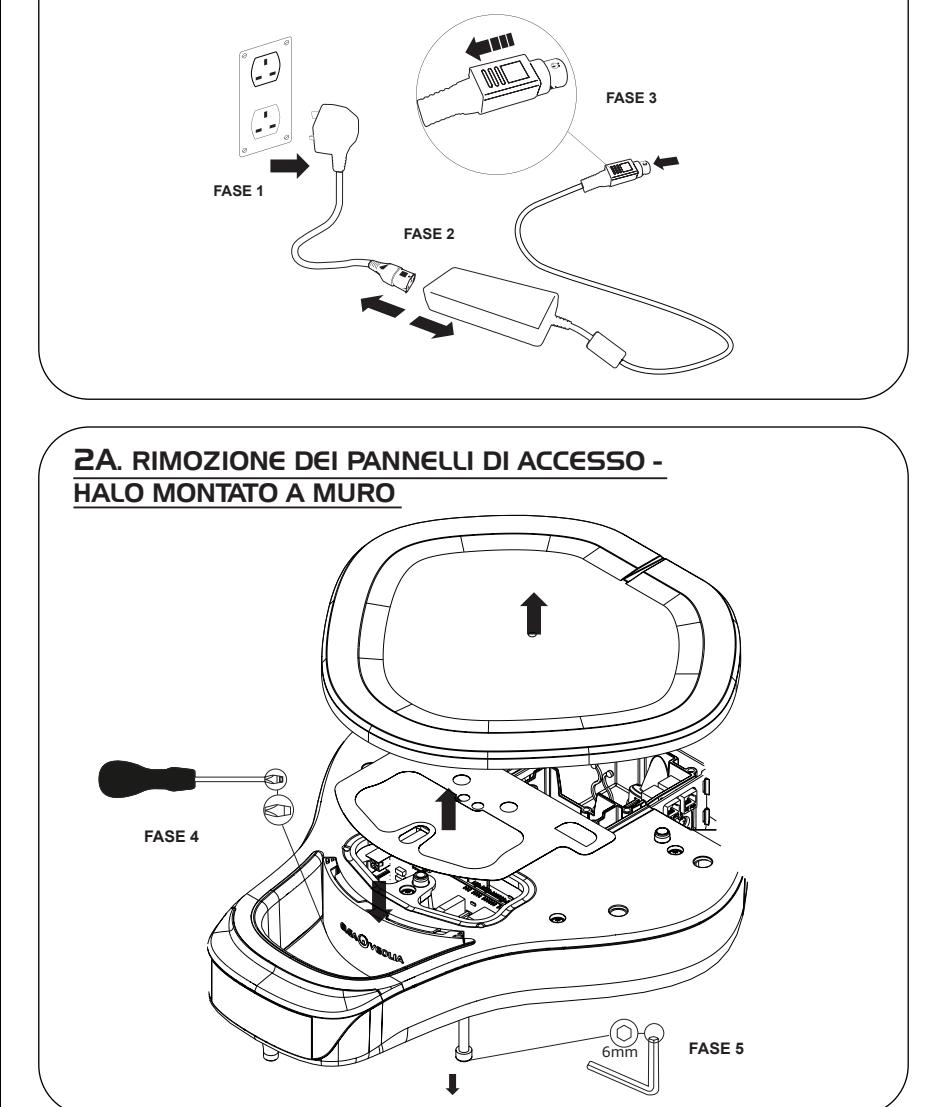

### 2B. RIMOZIONE DEI PANNELLI DI ACCESSO - HALO MONTATO SU BANCONE

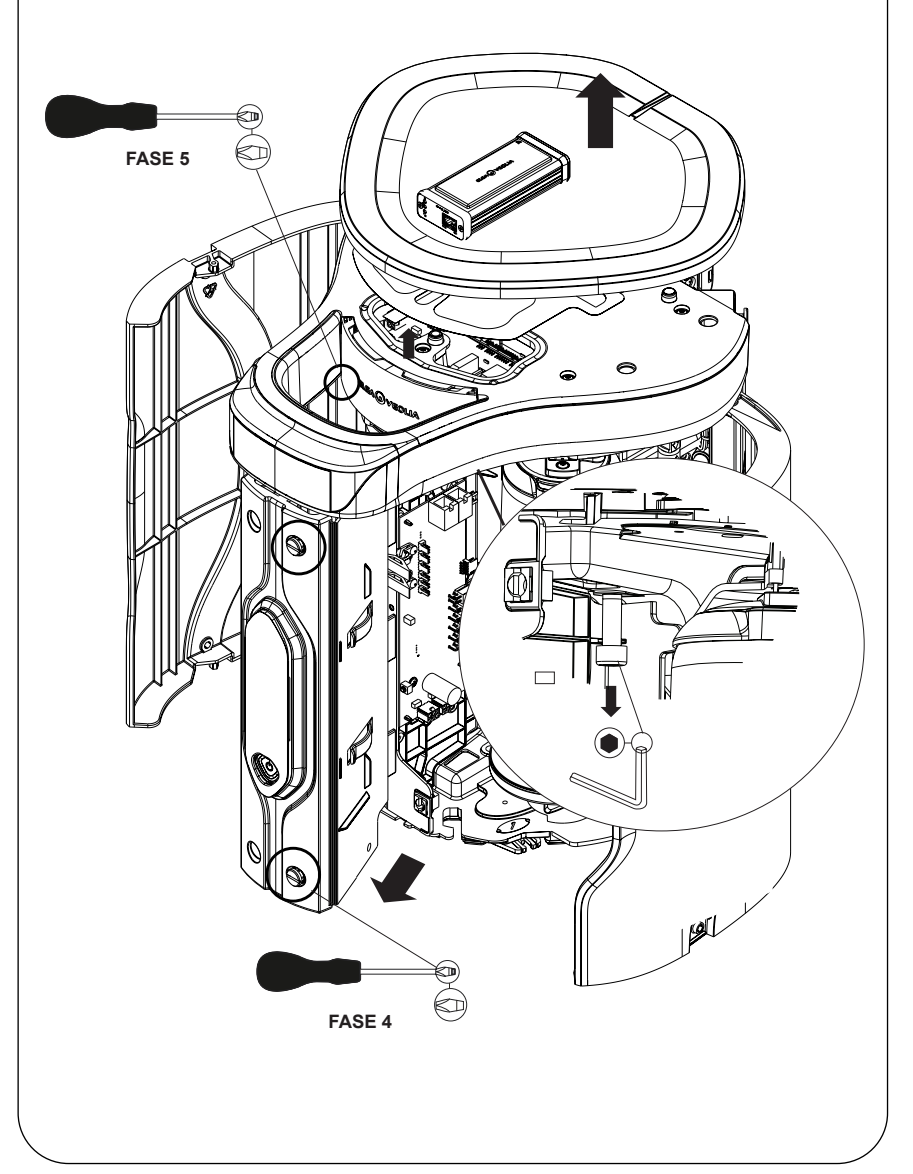

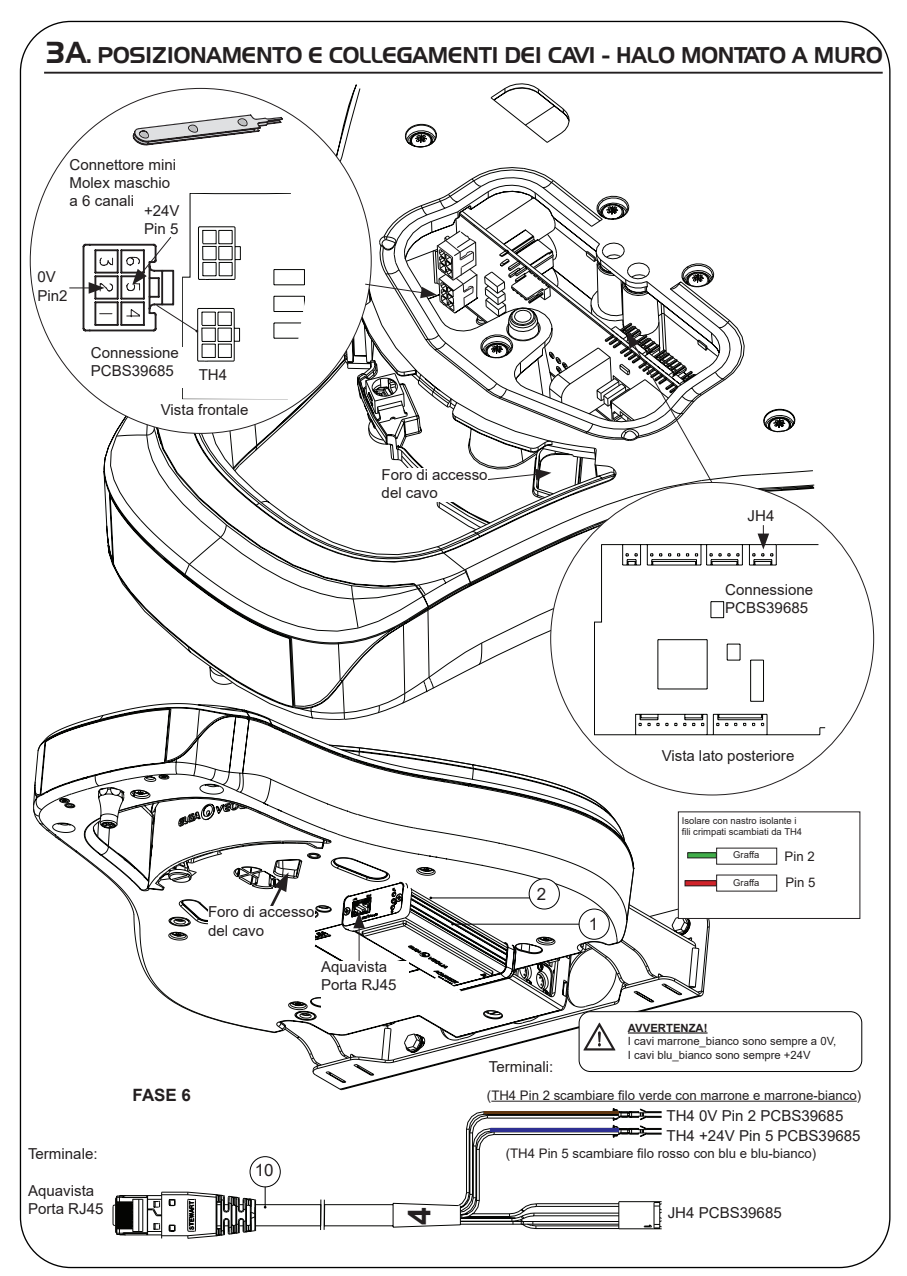

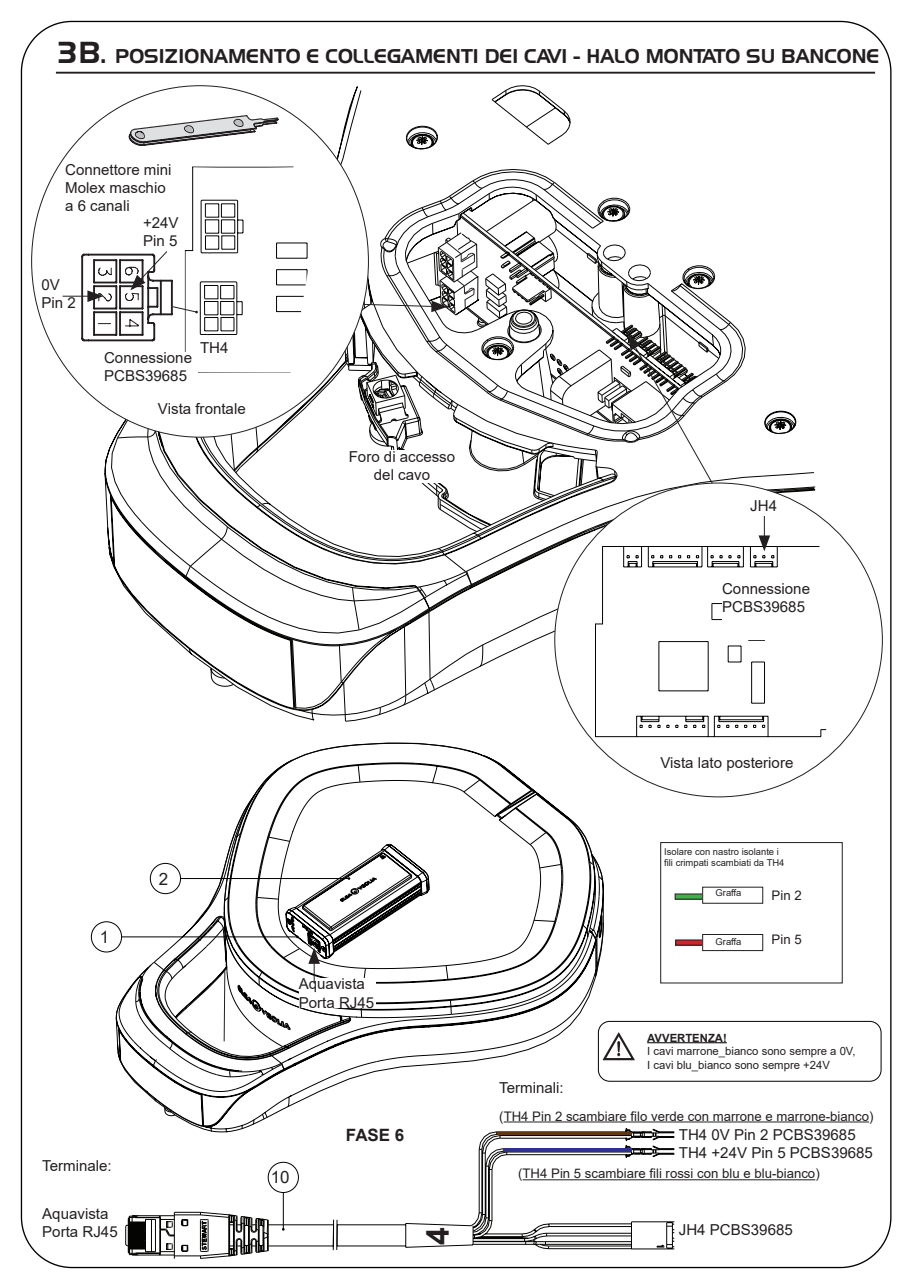

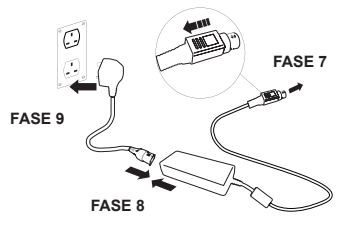

## 5. SEQUENZA DI AVVIO E IDENTIFICAZIONE DEI LED

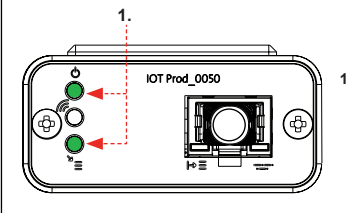

#### **FASE 10**

**1. "LED di alimentazione' e 'LED di scansione della rete"** (VERDE - Stato - Fisso) e (Verde - Stato - fisso per scansione della rete)

Indica che l'alimentazione è collegata al modem e la scansione per una rete di telefonia mobile.

Transizione circa 2 secondi

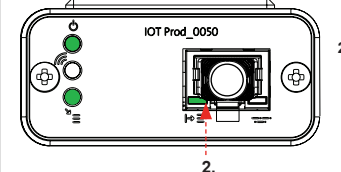

**2. "LED di rilevamento automatico dell'apparecchiatura"** (VERDE - Stato - Fisso/Lampeggiante solo durante il riavvio) Seleziona automaticamente l'apparecchiatura/il prodotto a cui è collegato il modem.

Transizione da 1 a 10 secondi circa

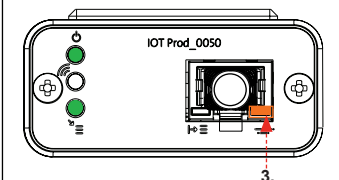

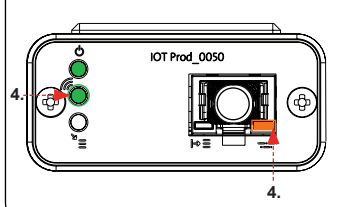

**3. "LED di trasmissione dati dell'apparecchiatura"**

(GIALLO - Stato - Lampeggiante) Flusso di dati dell'apparecchiatura elaborati e trattati dal modem.

 Transizione fino a 18 minuti: dà il tempo di chiamare l'amministratore locale di Hubgrade.

**4. "LED di trasmissione" e "LED di trasmissione dati dell'apparecchiatura"**

(Verde - Stato - Lampeggiante) e (Giallo - Stato - Lampeggiante)

Se connesso alla rete 4GM, il LED verde lampeggia una volta al secondo. Se connesso alla rete 2G, il LED verde lampeggia ogni 2 secondi.

Il LED ambra lampeggia ogni 2 secondi per una configurazione Chorus.

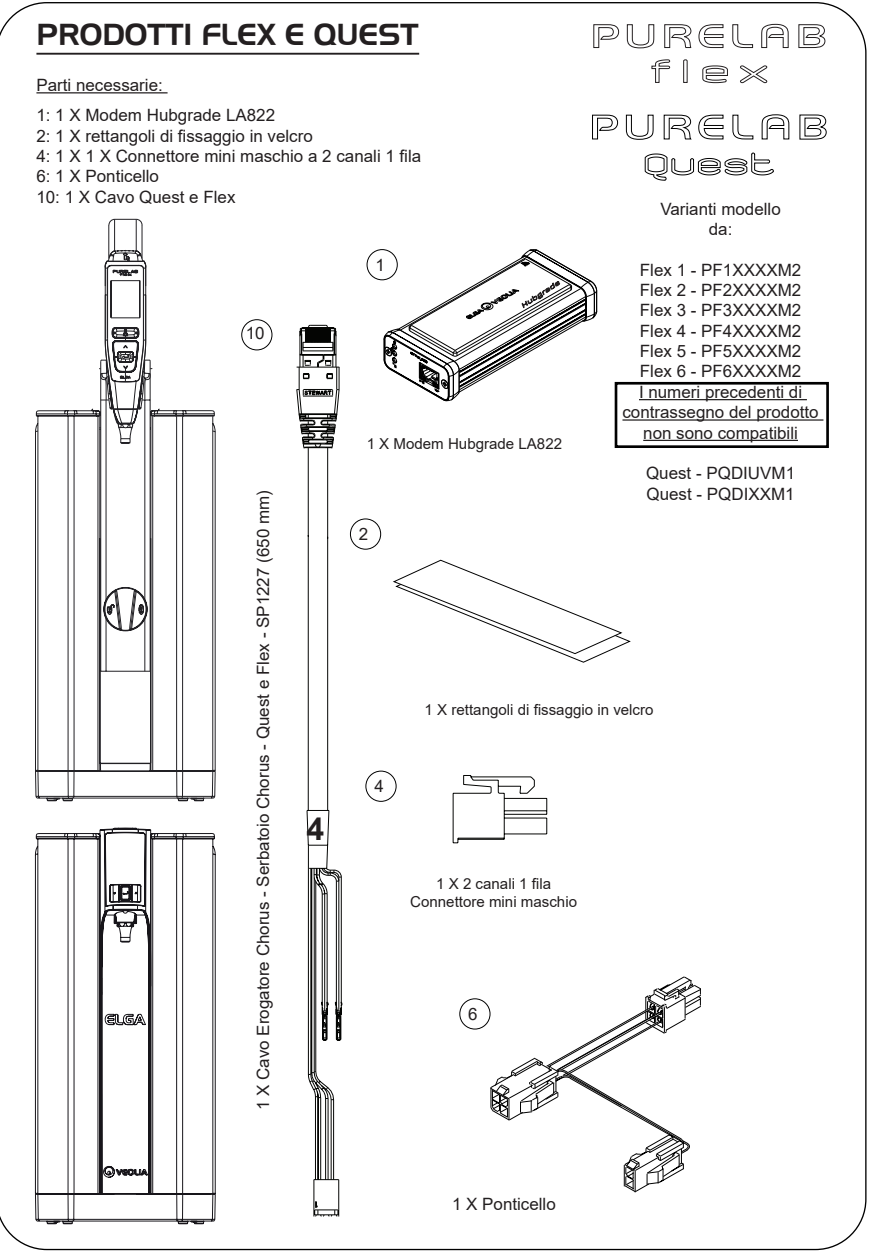

AVVERTENZA! Verificare che l'alimentazione non possa entrare in contatto con l'acqua.

1. Spegnere e scollegare l'alimentazione come indicato sotto.

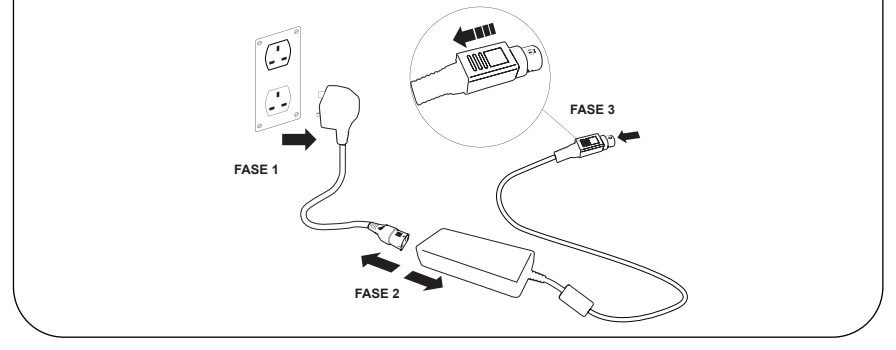

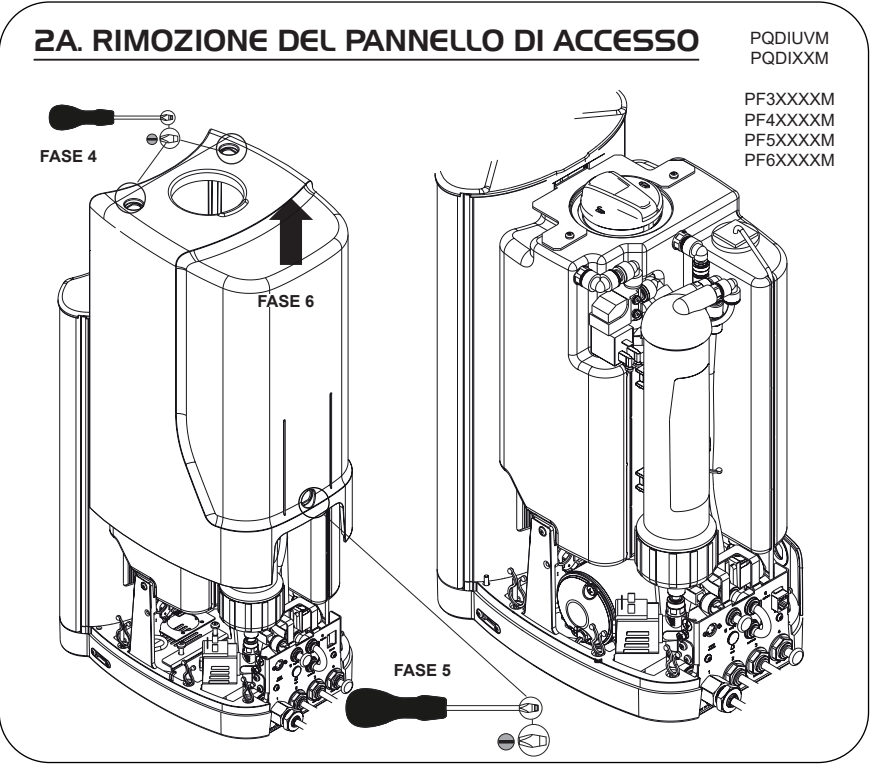

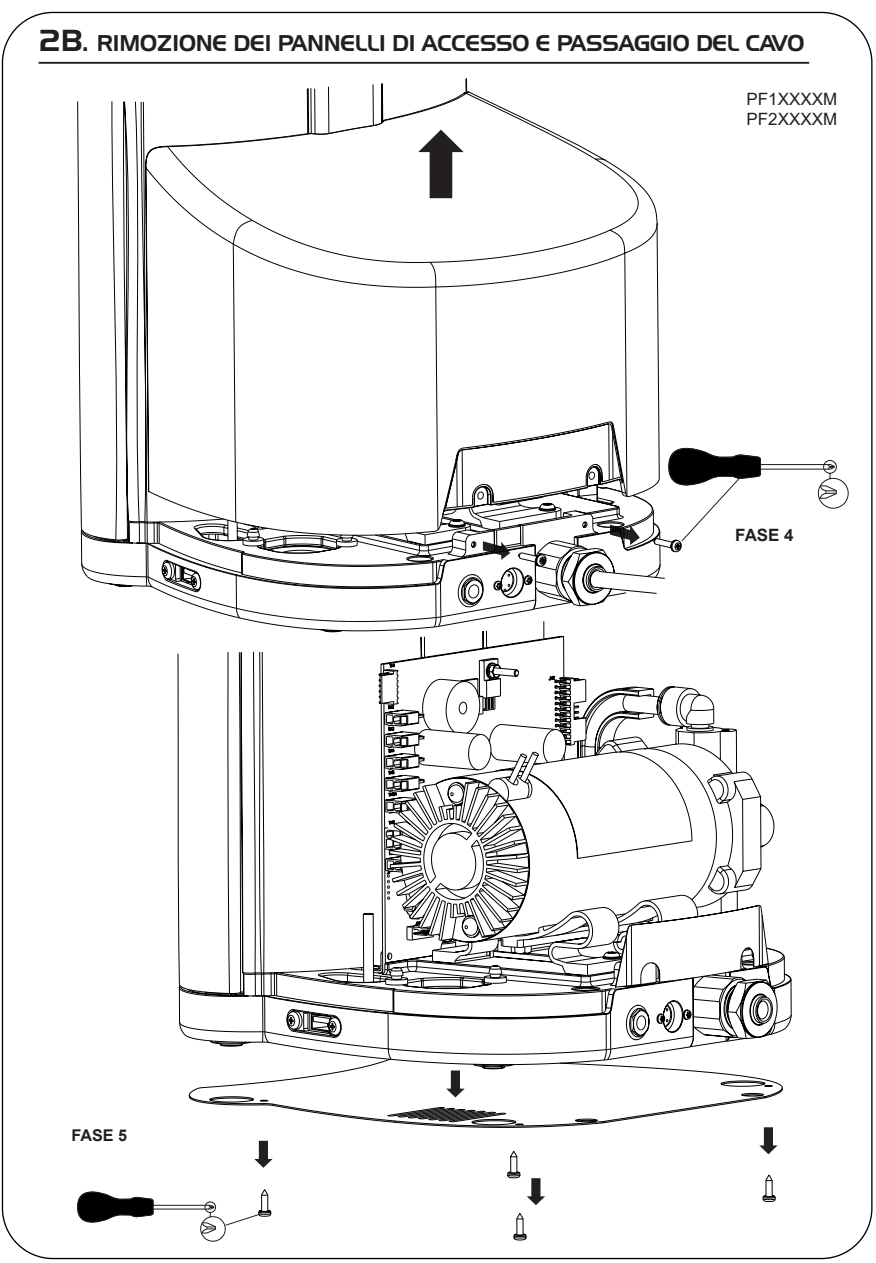

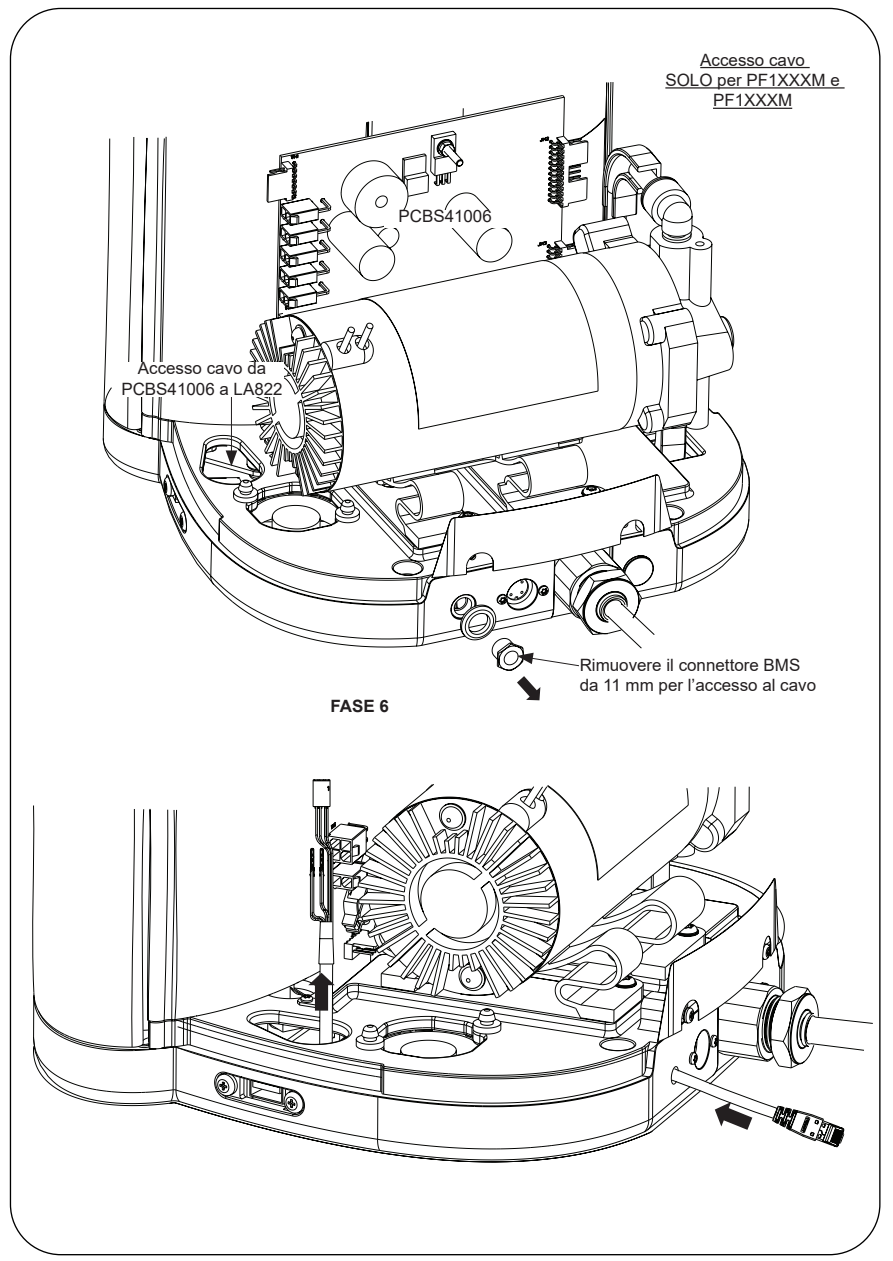

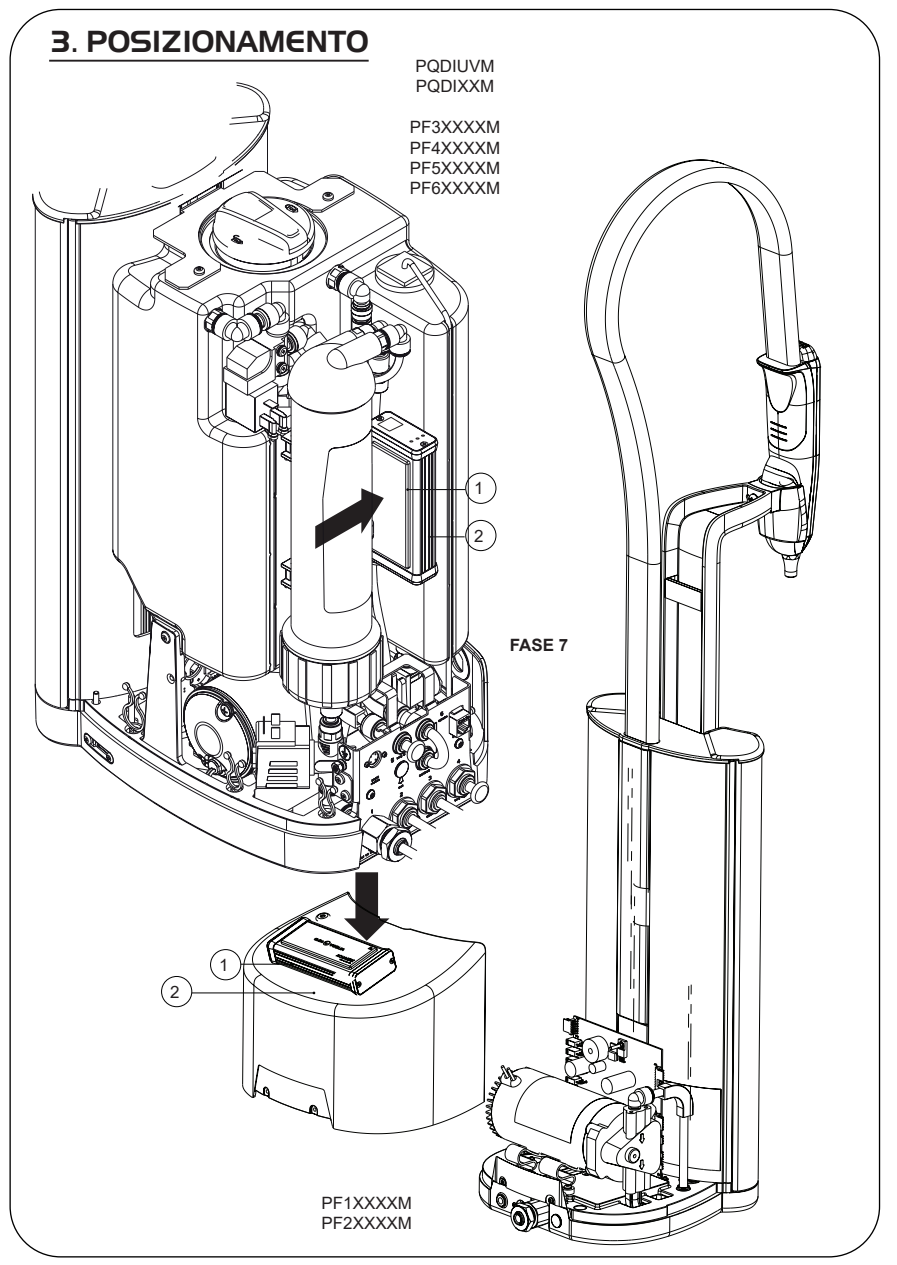

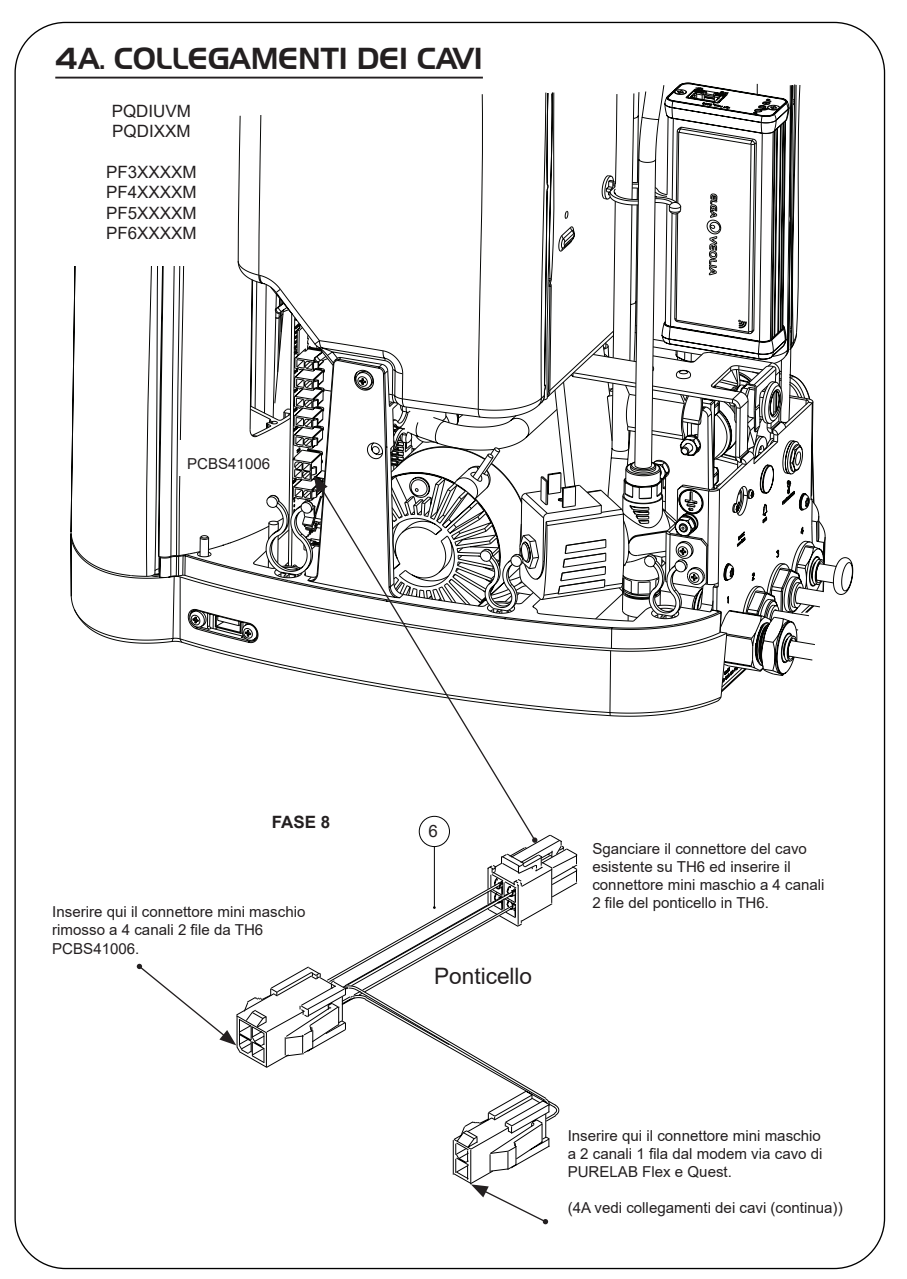

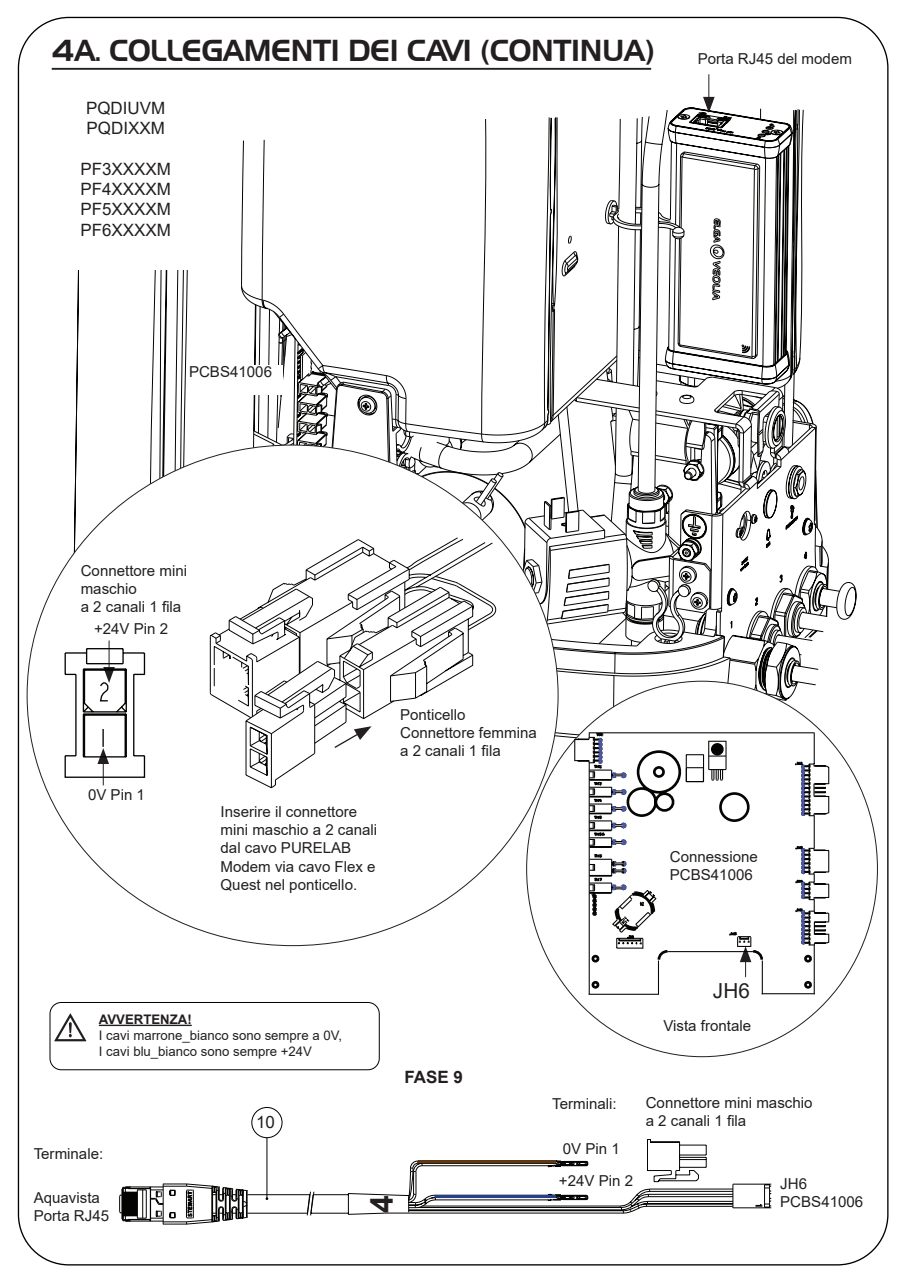

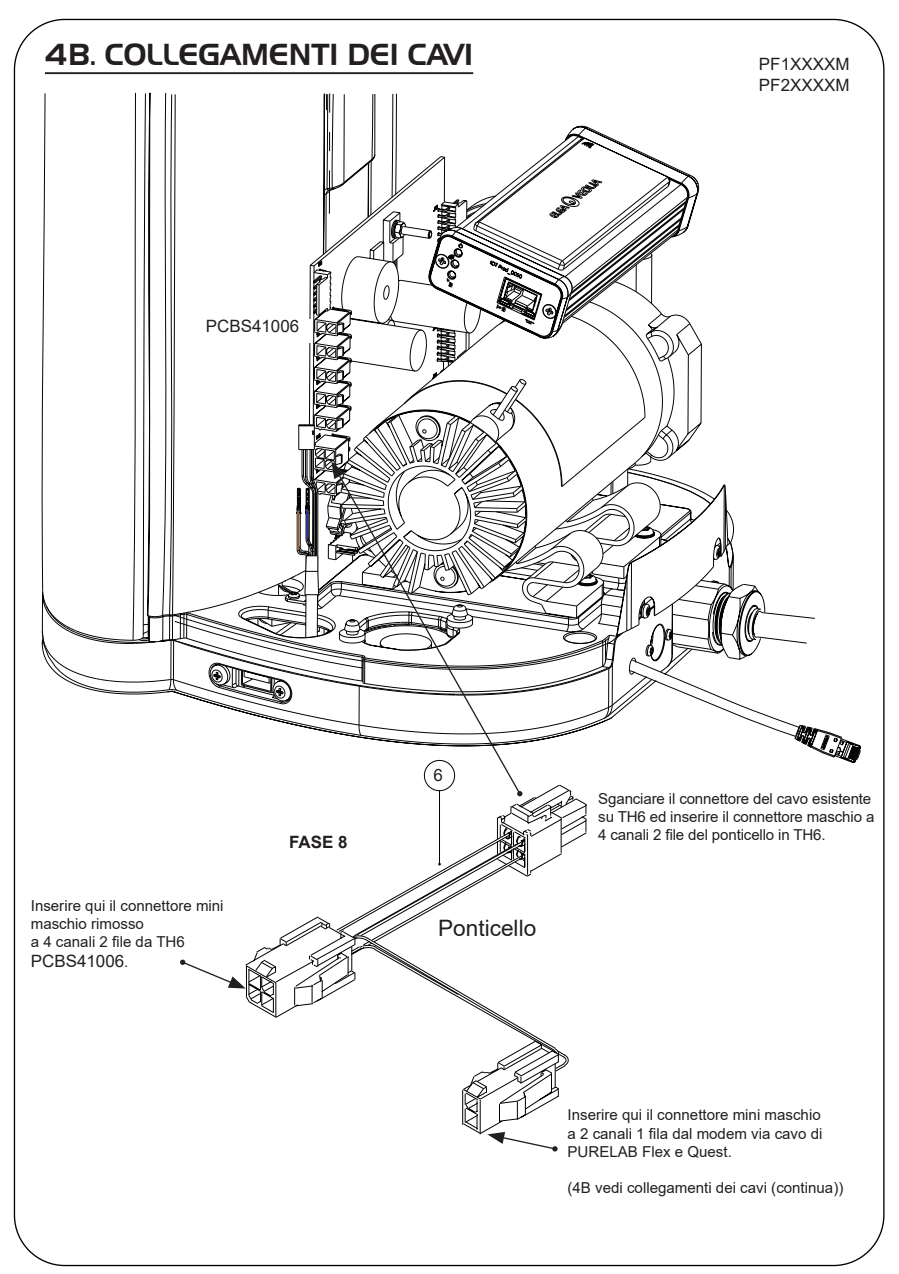

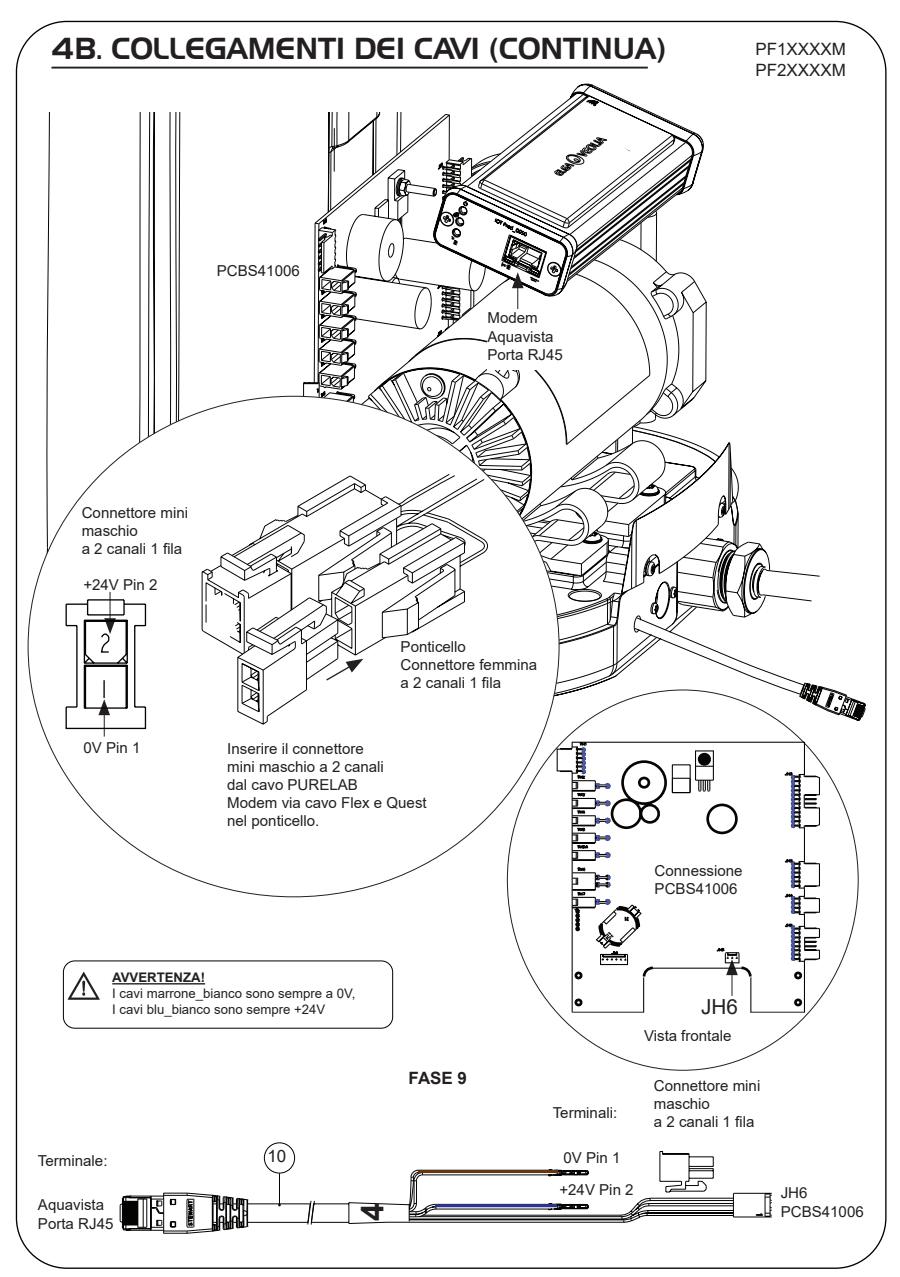

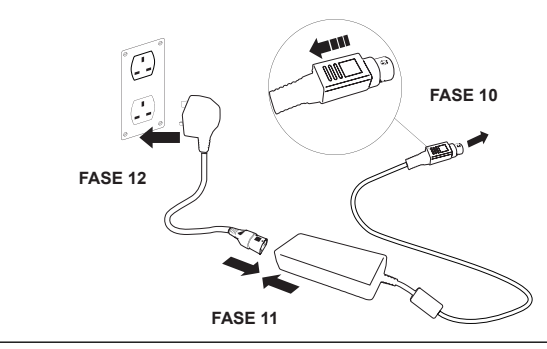

## 6. ATTIVAZIONE DEL FLUSSO DI DATI

#### **FASE 13**

- **1.** Creare il file SERVICE.TST in una chiave USB vuota.
- **2.** Inserire la chiave USB nella relativa porta di qualsiasi prodotto Flex o Quest nella propria configurazione di sistema.
- **3.** Con i pulsanti del menu di Flex o Quest uscire dal menu, quindi rientrare con il pulsante "Accept" (Accetta).
- **4.** Selezionare "Remote Logging" (Registrazione remota), premere "YES" (Sì) e premere "Accept" (Accetta) per confermare.
- **5.** Quindi inizieranno la sequenza di avvio e l'identificazione dei LED, per completare questa installazione si veda la pagina successiva.

## 7. SEQUENZA DI AVVIO E IDENTIFICAZIONE DEI LED

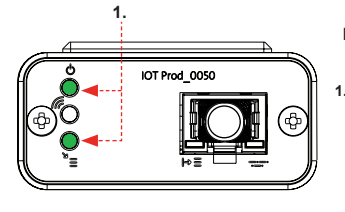

## IOT Prod 0050 **2.**

#### **FASE 14**

**1. "LED di alimentazione' e 'LED di scansione della rete"**  (VERDE - Stato - Fisso) e (Verde - Stato - fisso per scansione della rete)

Indica che l'alimentazione è collegata al modem ed è in fase di scansione per una rete di telefonia mobile.

Transizione circa 2 secondi

**2. "LED di rilevamento automatico dell'apparecchiatura"** (VERDE - Stato - Fisso/Lampeggiante solo durante il riavvio) Seleziona automaticamente l'apparecchiatura/il prodotto a cui è collegato il modem.

Transizione da 1 a 10 secondi circa

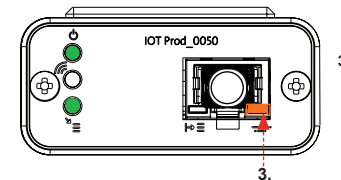

#### **3. "LED di trasmissione dati dell'apparecchiatura"**

(GIALLO - Stato - Lampeggiante) Flusso di dati dell'apparecchiatura elaborati e trattati dal modem.

 Transizione fino a 18 minuti: dà il tempo di chiamare l'amministratore locale di Hubgrade.

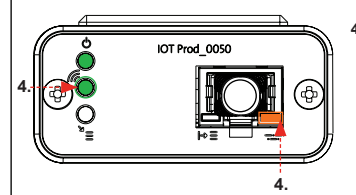

#### **4. "LED di trasmissione" e "LED di trasmissione dati dell'apparecchiatura"**

(Verde - Stato - Lampeggiante) e (Giallo - Stato - Lampeggiante)

Se connesso alla rete 4GM, il LED verde lampeggia una volta al secondo. Se connesso alla rete 2G, il LED verde lampeggia ogni 2 secondi.

Il LED ambra lampeggia ogni 5 secondi per una configurazione Flex o Quest.

## SULLA RISOLUZIONE DEI PROBLEMI

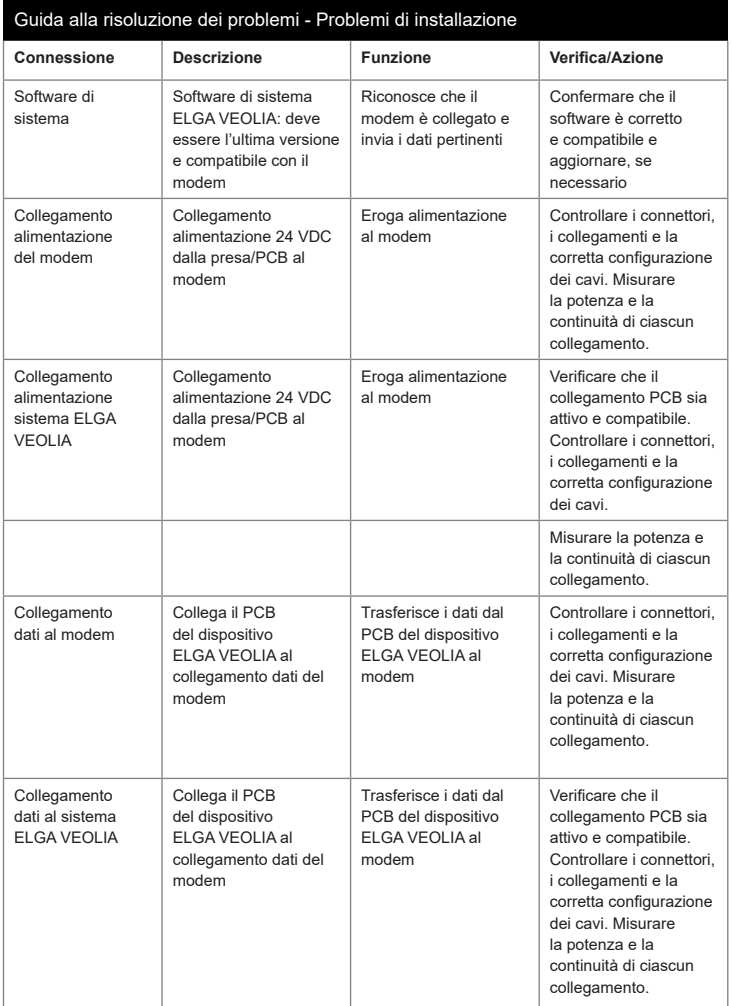

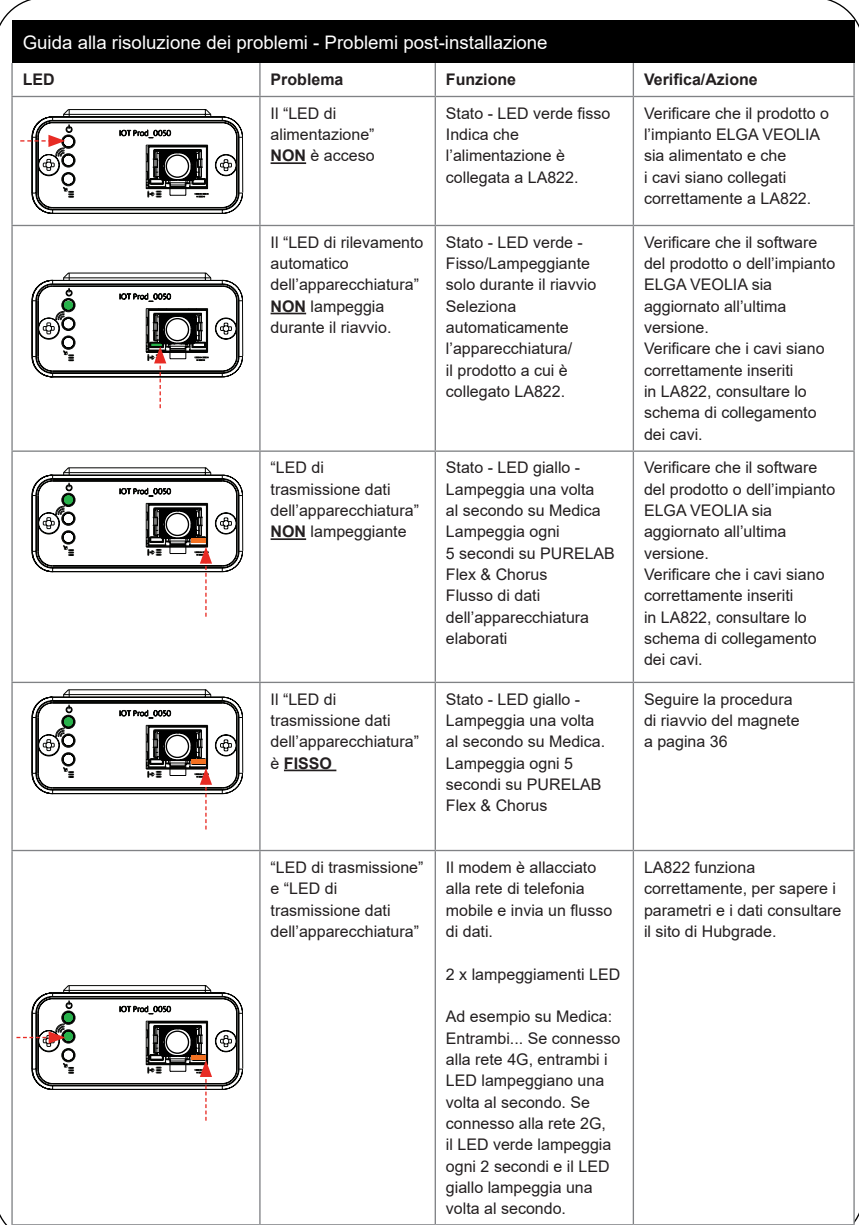

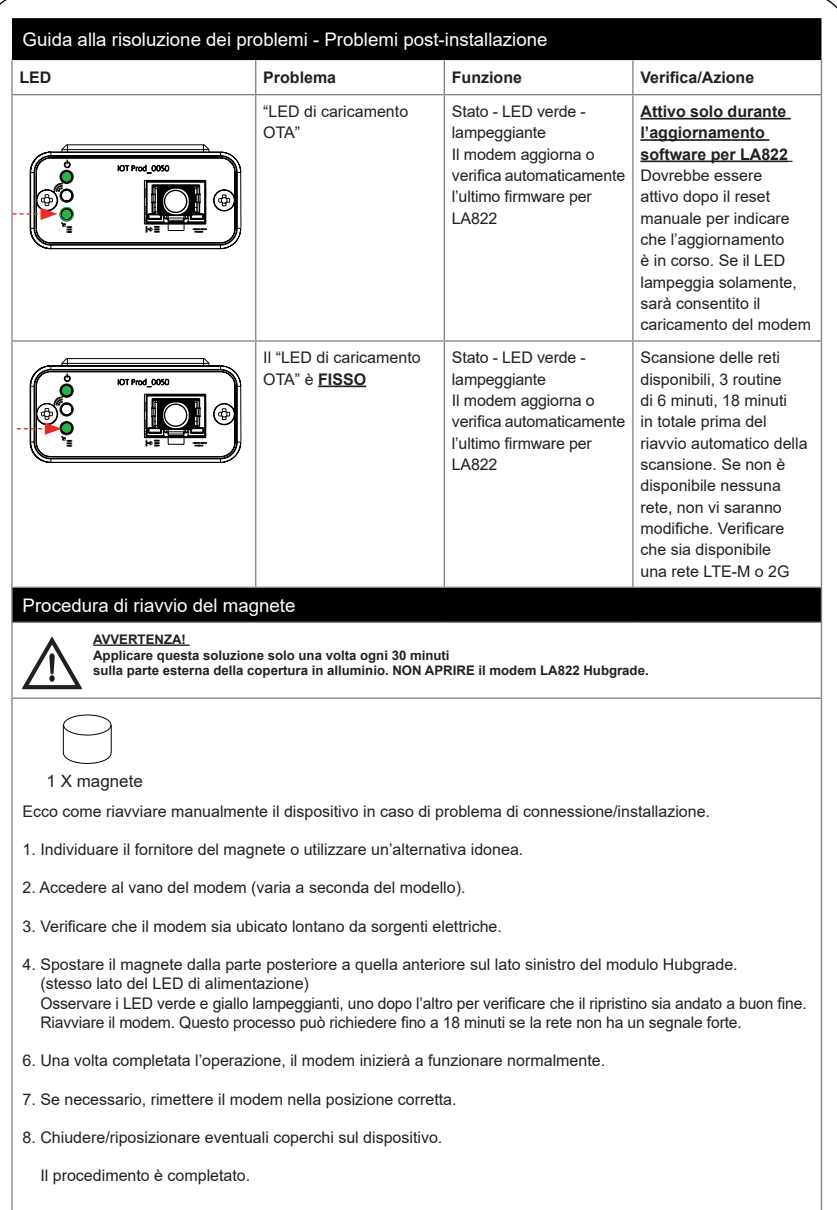

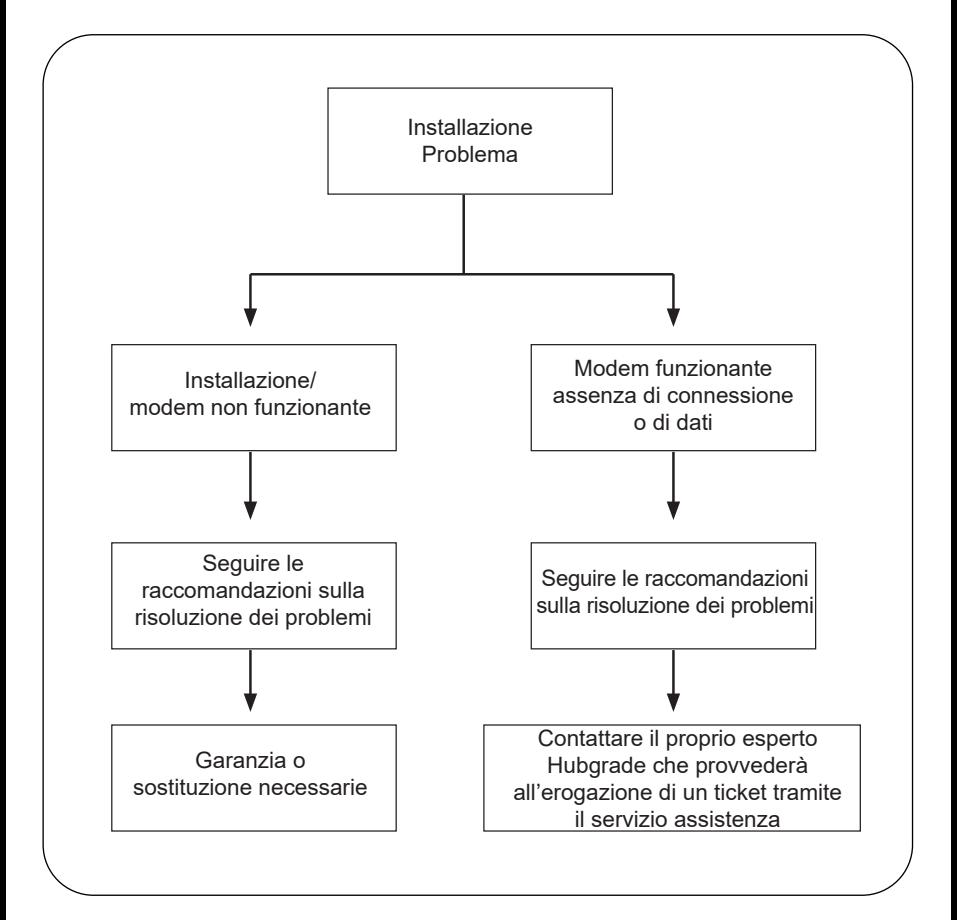

# Lingue **Per scaricare il manuale in altre lingue, scansionare il codice QR e inserire il codice Pin 1937**

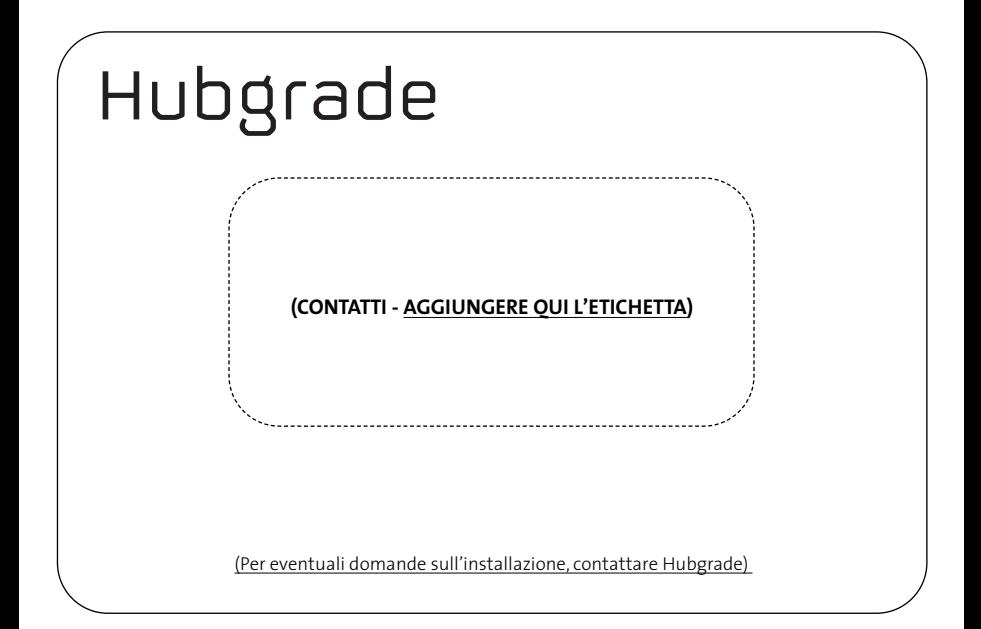

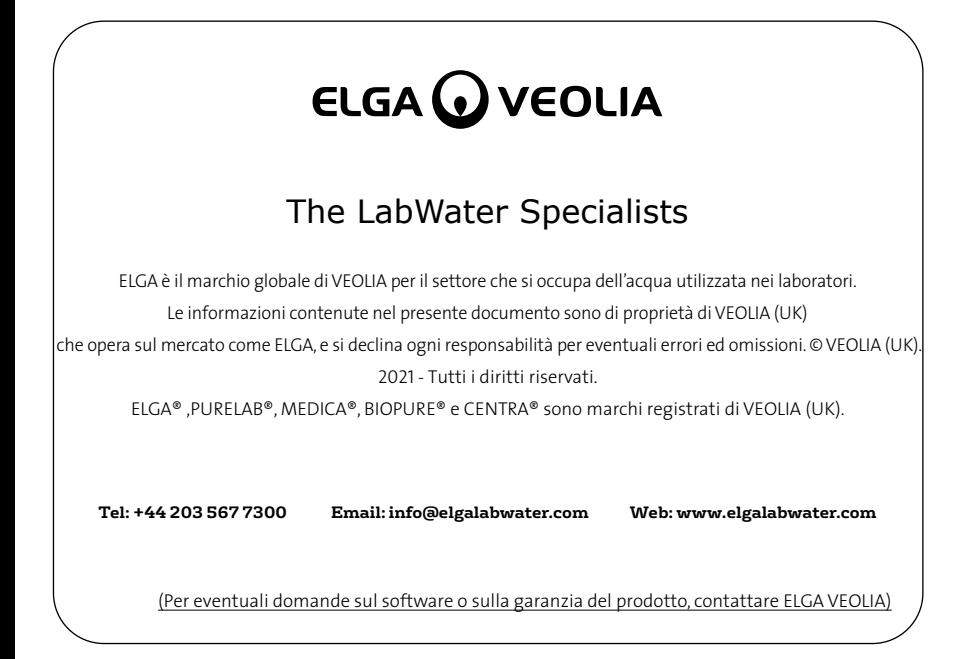

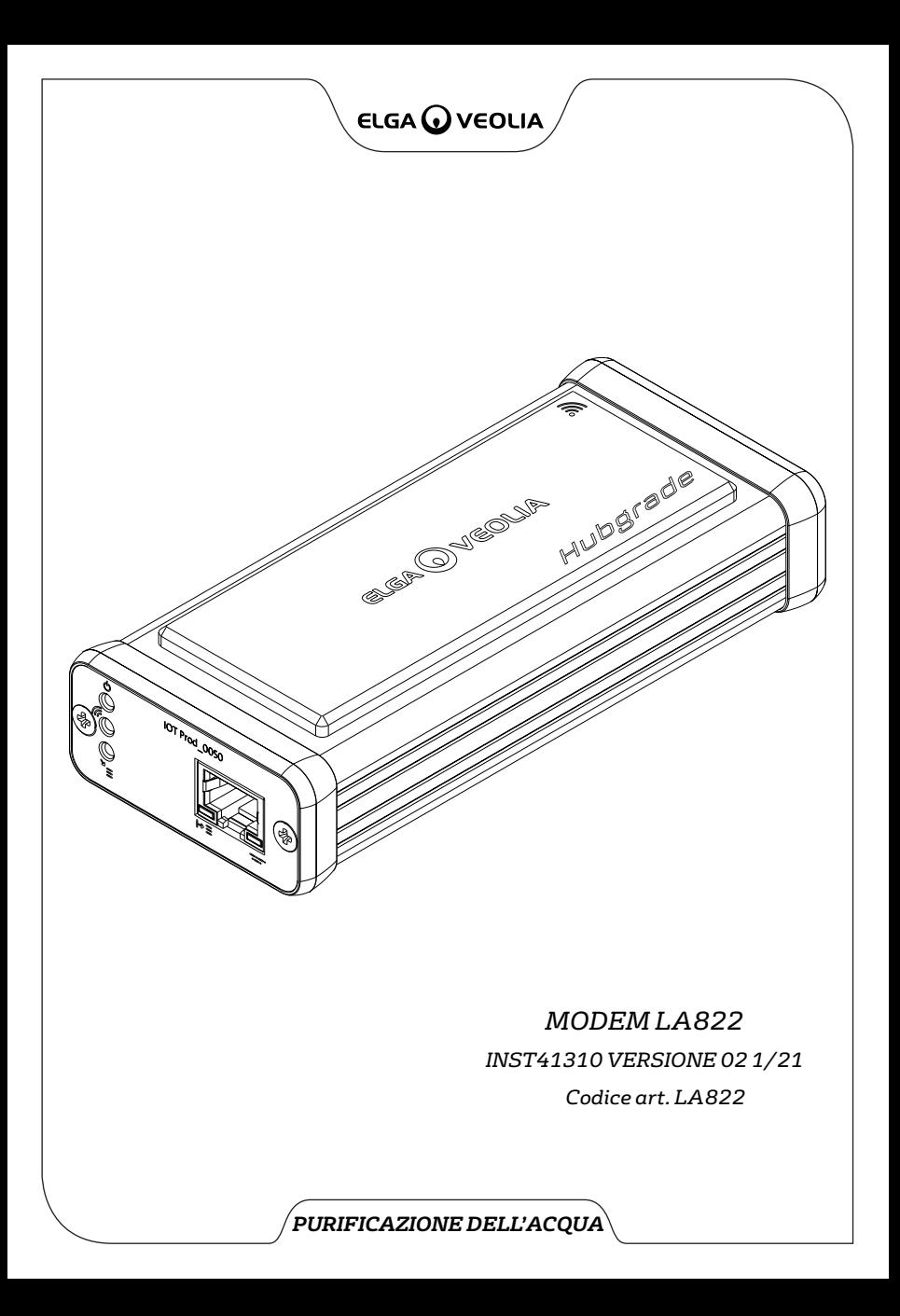